第 章

單元八 應用指令之傳送指令 單元九 應用指令之算數、比較指令 單元十 應用指令之位移、旋轉指令 單元十一 資料暫存器的應用 單元十二 應用指令之邏輯、數碼算指令 單元十三 應用指令之資料處理、便利指令 單元十四 應用指令之外部設定、顯示指令

本章單元八到單元十四是將常用的位元及字元指令,以分類 的方式做介紹,雖然指令很多,但不必馬上全部學會。可以在需 要時,再翻開來參考即可。本章所介紹的指令是以 FX2 為主,至 於其它廠牌,請自行參閱各機種的操作手冊。

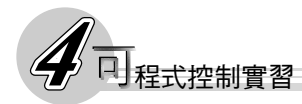

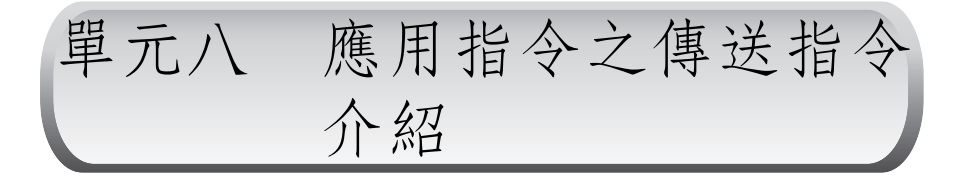

## 壹 學習目標

- **●由下列的介紹,你能了解 PLC 所使用的資料格式。你也能任意的轉** 換各種資料格式。
- 利用所附圖表,你能了解各種傳送指令的意義及使用方法。
- 你能應用傳送指令設計程式。

#### 貳 相關知識

- 一、基礎觀念介紹
	- 應用指令:由於可程式控制器的按鍵數量的限制,無法將所有的 指令都以一個按鍵來代替。所以就將常用的、較簡單的指令分別 使用一個按鍵來代表,這些指今就稱之為基本指今,大部份存第 三章已介紹過。其餘較複雜的指令則以功能鍵的方式存在記憶體 中。要得到這些指令,必須先按 FNC(功能)鍵,再連續按兩或 三位數字即可。例如  $\overline{FNC}$  10 為  $\overline{C}$   $\overline{C}$   $\overline{C$ 等等,這些指令稱之為應用指令。
	- 位元指令:應用指令數量多於基本指令,且應用廣泛,在功能較 為複雜的設計當中,往往都必須以這些指令來設計,才能符合電 路的要求。因此在學會了基本指令之後,本章將以分類的方式, 繼續介紹應用指令。應用指令可以分成兩類:一類為與基本指令 有相同格式的位元指令;另一類為可同時對多個位元做運算或控 制的字元指令。所謂位元指令,就是該指令一次祇能針對單一元 件來作控制或驅動。例如 ALT Y0 就是祇能驅動或復歸 Y0 這單一 元件而已。
	- 字元指令:基本及位元指令一次祇能針對單一元件來作控制或驅 動。但是,想想看,假使有一系統具有 64 個輸入元件,若要分別 檢查所有的輸入元件的狀態,那不是須要用 LD 指令 64 次嗎?如 果是這樣,那就太沒效率了。因應這個缺失,PLC 另外提供了字 元指令。所謂字元指令,就是指該指令可以同時對多個元件(多

個位元)來作控制或驅動。以前述的例子來說,若使用 MOV 指 令,則一次可載入16個元件(16位元),所以總共只須四個MOV 指令就夠了。其實字元指令的取用元件(位元)數量,是因各機 種的CPU而異的。早期的PLC是8位元,而現今則大多為 16 或 32 位元。FX2系列的字元使用方式彈性較大,它一次可以以4的倍數 位元(4、8、12、16、20、24、28、32)來做控制,例如:K2Y0 表 示可同時對 Y0~Y7(K2 表示 2 × 4 = 8 位元)做控制。

應用指令格式的定義:一行程式通常是由運算碼(指令)及運算 元所組成的,例如 LD X0,其中的 LD 稱為運算碼,而 X0 則稱為 運算元。在基本指令中,運算元都祇有一項,一般都是指示元件 編號-例如X0、Y0、T0...等。但在應用指令中的運算元可能有兩項 以上,且運算元可能是元件編號,也可能是一數值資料。

實例 MOV K25,K1Y0 K25 = 25<sup>10</sup> 為一數值資料 K1Y0=Y0 $\sim$ Y3 第一運算元 第二運算元 10 進位數值 位元號碼

一應用指令,通常都是分成若干行鍵入的,例如 MOV K25,K1Y0 要分成三行來鍵入。

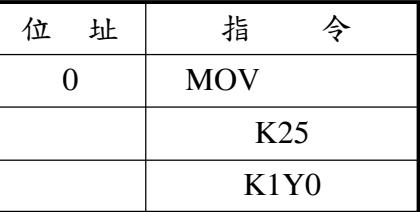

如此一來,程式的列表就比較長,因此本章為了簡化列表,將只 以一行來顯示各種指令,且運算元間以','隔開。讀者在實際鍵入 時,須依上表的方式來鍵入。

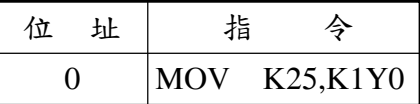

6.有些指令具有處理 32 位元的能力,使用時只要在指令前加上'D'就 可以了。

實例 DMOV K0,K8Y0。

7.上緣觸發:當只要輸入信號為 ON 時,指令就會動作的稱之為準 位觸發,而當輸入信號須由OFF變為ON時,指令才會動作的則稱 之為上(前)緣觸發。應用指令中的某些指令只要在指令的後端

加上 P 即可當成上(前)緣觸發指令使用(微分指令), 例如 MOVP、INCP。圖 4-1 是只有在按下 X0 開關(由 OFF 變 ON)的 時候,D0 才會被加1(INC 的功能),之後就算你一直壓著 X0 開 關, INC 也不會再動作(加1),除非你放掉 X0 開關之後,再重 新按 X0 開關,那 D0 才會再被加 1。

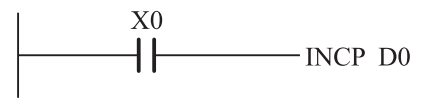

● 圖 4-1

- 掃描時間:PLC 程式執行的方式是藉由 CPU 不斷的、依序的、重 覆的掃描每一行指令,再根據指令完成所需的動作。CPU 由第一 行指令一一掃描到最後一行指令所須的時間稱為掃描時間,掃描 時間過長﹙程式太長﹚,將會遺漏某些輸出、入動作,影響 PLC 的效率。還好新一代的 PLC 已使用速度極快的 CPU,所以這種間 題,已很少發生。
- 資料暫存器的(D)應用:FX2 提供了大量的記憶體區來做為暫存 器,讓使用者可以暫存資料。它是以 D 之後加上一個號碼來代 表,例如 D0、D200 等。每一個記憶體位置均有 16 位元的容量。 但是它與一般電驛不同的是,一般電驛可以以位元(一次一位 元)或字元(一次多個位元)為單位來存取,D 只能以一次十六 位元的方式來存取。FX2 總共提供了從 D0~D511 等 512 個資料暫 存器位置供使用者使用。其中D200~D511 是僅讀(只能讀取)暫 存器,D0~D199 為讀寫(可讀可寫)暫存器。
- 二、數值資料
	- 數值資料表示
		- 十進制:以數字 0~9 及位階加權的方式來表示數值大小的方 法。
		- 實例) 856=8 × 10 $^{\circ}$ +5 × 10 $^{\textrm{\tiny{l}}}$ +6 × 10 $^{\textrm{\tiny{0}}}$  10 $^{\textrm{\tiny{2}}}$ ヽ10 $^{\textrm{\tiny{l}}}$ ヽ10 $^{\textrm{\tiny{0}}}$  爲各位階加權 值,所以 8 稱為百位數 ( $10^2 = 100$ ), 5 稱為十位數 ( $10^1 =$  $10)$ , 6 稱為個位數 ( $10^0 = 1$ ).
		- 二進制:祇以數字 0、1 及位階加權值的方式來表示數值大小的 方法。
		- 實例) 101011 $_2$  = 1  $\times$  2<sup>5</sup> + 0  $\times$  2<sup>4</sup> + 1  $\times$  2<sup>3</sup> + 0  $\times$  2<sup>2</sup> + 1  $\times$  2<sup>1</sup> + 1  $\times$  2<sup>0</sup> 其中  $2^{\circ} \cdot 2^{\circ} \cdot 2^{\circ} \cdot 2^{\circ} \cdot 2^{\circ}$  為各位階加權值。二進制是以

bitn 來表示各位階,即 bit5、bit4、bit3 、bit2、bit1、bit0 , bit0 稱之為 LSB(最低位元),bit5 稱之為 MSB(最高位 元), 上例中的 bit5 = 1, bit4 = 0, bit3 = 1, bit2 = 0, bit1 = 1, bit $0 = 1$ 

- 十六進制:以數字 0~9,A~F 及位階加權的方式來表示數值大 小的方法。例: A8E = A  $\times$  16<sup>2</sup> + 8  $\times$  16<sup>1</sup> + E  $\times$  16<sup>0</sup>  $\,$  16<sup>2</sup>  $\cdot$  16<sup>0</sup>  $\,$  16<sup>0</sup> 為各位階加權值。其中 A 即十進制的 10,E 即十進制的 14。
- (4)二進制的十進位 (BCD): 與二進制一樣, 以 0、1 及位階加權 值的方式來表示數值大小的方法。但不同的是將數值分成每 4 個位元一組 (一個 nibble 或一個字),每一字皆為 0000~1001 的某一數值(十進位),當數值超過 1001 時則以 2 個字來表 示,即 00010000。

$$
\begin{aligned}\n\mathbf{F} \left( \mathbf{F} \right) \mathbf{15}_{10} &= 0001111_2 = \mathbf{0001} \mathbf{0101}_{BCD} \cdot \\
\mathbf{108}_{10} &= 1101100_2 = \mathbf{0001} \mathbf{0000} \mathbf{1000}_{BCD} \cdot\n\end{aligned}
$$

數值資料轉換

二進制化成十進制

實例)  $10111_2 = 1 \times 2^4 + 0 \times 2^3 + 1 \times 2^2 + 1 \times 2^1 + 1 \times 2^0 = 23_{10}$ 十六進制化成十進制

實例 2A1<sub>16</sub> = 2 × 16<sup>2</sup> + A × 16<sup>1</sup> + 1 × 16<sup>0</sup> = 2 × 16<sup>2</sup> + 10 × 16<sup>1</sup> + 1  $\times$  16<sup>0</sup> = 673<sub>10</sub>

(3)十進制化成二進制 + (4)十進制化成十六進制 **實 徇** 84<sub>10</sub> = ?<sub>2</sub> 625<sub>10</sub> = ?<sub>16</sub>  $2 | 84$  $2 \mid 42 \cdots 0 \n\uparrow$  16 625  $2 \mid 21 \dots 0 \mid 16 \mid 39 \dots$  $2 \mid 10$ ……1  $2 | 5$ ……0  $2 \mid 2$ ……1 1……0

∴84<sub>10</sub>= 1010100, ∴.625<sub>10</sub>=271<sub>16</sub>

二進制化成十六進制:將每一個 nibble(4bits)的二進位值轉成 十六進制值即可。

實例 1011011011010111<sub>2</sub>=?<sub>16</sub> ∴1011 0110 1101 0111<sub>2</sub>=B6D7<sub>16</sub> B 6 D 7 十六進制化成二進制:將每一個十六進制值轉成一個 nibble (4bits)的二進位值。 實例  $8A9_{16} = ?$ 8 A 9 <sub>16</sub>=100010101001<sub>2</sub> 1000 1010 1001 ∴8A9<sub>16</sub> = 100010101001<sub>2</sub> BCD 與十進制的轉換:將每一個十進制值對應成一個 nibble (4bits)的二淮位值。 **實例** 839<sub>10</sub>=?<sub>BCD</sub> 001101110101 <sub>BCD</sub> =?<sub>10</sub> 8 3 9  $_{10}$ =100000111001<sub>BCD</sub> 0011 0111 0101<sub>BCD</sub> = 375<sub>10</sub> 1000 0011 1001 3 7 5 ∴839<sub>10</sub>=100000111001<sub>BCD</sub> ∴001101110101<sub>BCD</sub> =375<sub>10</sub> 三、指令介紹 1. 傳送指今: MOV/MOVP (FNC 12) -------DMOV/DMOVP(32 位元) 格式:MOV S,D S:來源元件或數值 D:目標元件  $S$ KnS  $T$  $\mathcal{C}$  $\cdot$  H KnX  $KnY$  $KnM$ D  $\overline{D}$ 意義:MOV 是將一來源元件的狀態或數值傳送(拷貝)到目標 元件。 舉例: 階梯圖 H為16進位符號  $X<sub>0</sub>$ ┨┠ **MOV H85,K2Y0** 元件  $X<sub>1</sub>$ **MOV K100,D0** ┨┠  $X<sub>2</sub>$ 

● 圖 4-2

┨┠

·MOV K2X0,K2Y0 K為10進位符號

程式

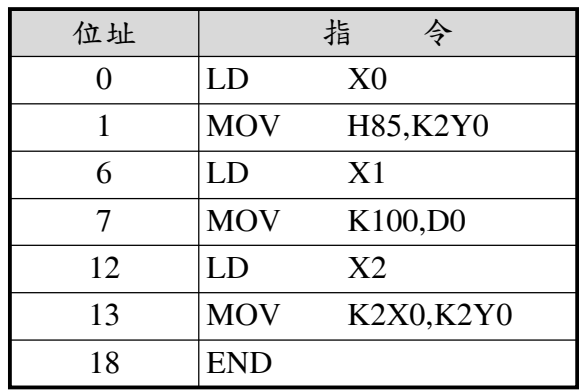

說明

A.當按下 X0 開關時, MOV 指令將十六進制數值 85 輸出到 Y0~Y7, 結果為 Y0、Y2、Y7 動作, 其餘的輸出復歸。

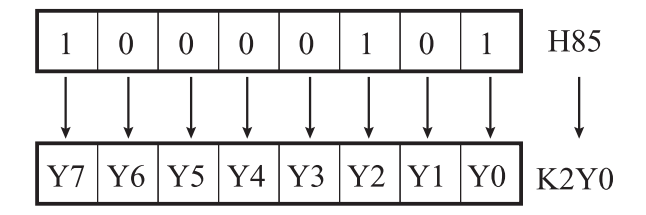

B.當按下X1開關時,MOV指令將十進制數值100輸出到D0, 結果為 D0=K100。

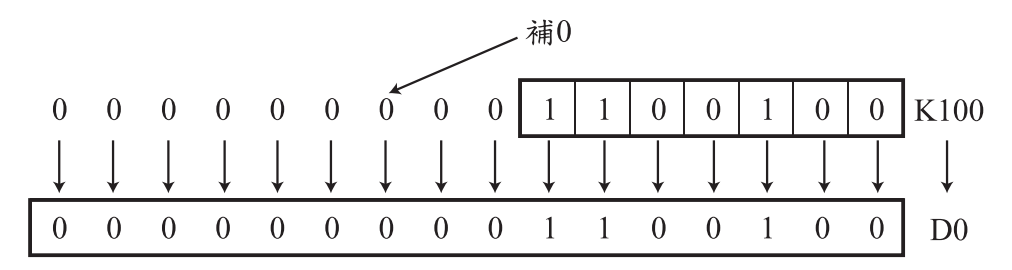

 $C.$ 當按下 X2 開關時, MOV 指令將 X0~X7 的狀態取入, 再輸 出到 Y0~Y7。結果為除了 Y2 動作外,其餘的輸出皆復 歸。

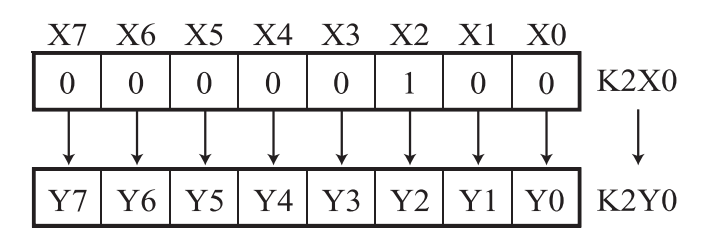

反 相 傳 送 指 令:CML/CMLP(FNC 14)-------DCML/DCMLP(32 位元)

格式:CML S,D S:來源元件或數值 D:目標元件

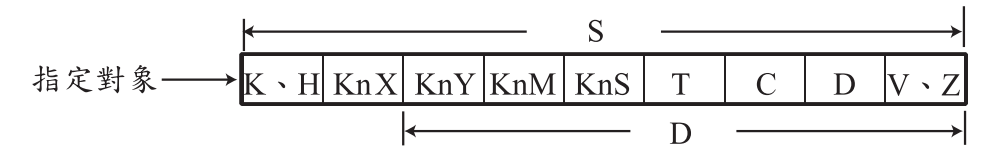

意義:CML 是將一來源元件的狀態或數值先反相後再傳送(拷 貝)到目標元件。

舉例:

階梯圖

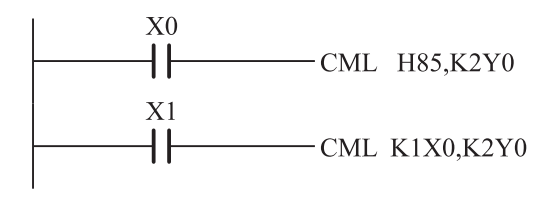

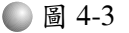

程式

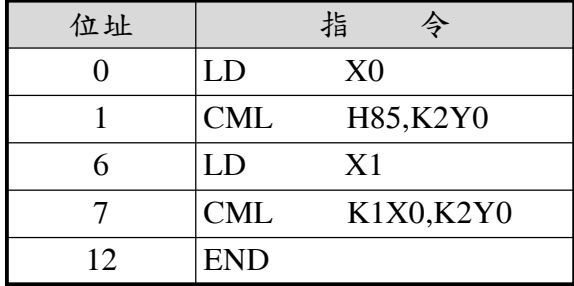

說明

A.當按下 X0 開關時, CML 指令將十六進制數值 85 取入,經 反相後,再輸出到 Y0~Y7,結果為 Y1、Y3、Y4、Y5、Y6 動作,其餘的輸出復歸。

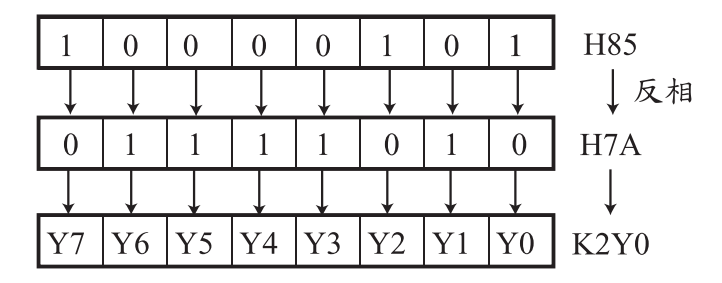

B.當按下 X1 開關時, CML 指令將 X0~X3 的狀態取入, 經反 相後,再輸出到 Y0~Y7。結果為除了輸出 Y1 復歸外, 其 餘的輸出皆動作。

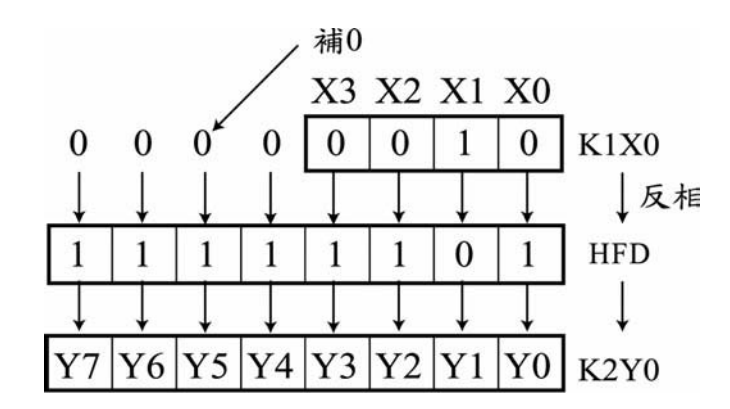

字傳送指令:SMOV/SMOVP(FNC 13)

格式:SMOV S,N1,N2,D,N3 S:來源元件 D:目標元件

- N1:來源元件的啟始字(nibble)
- N2:欲傳送字(nibble)數
- N3:指定目標元件的啟始字

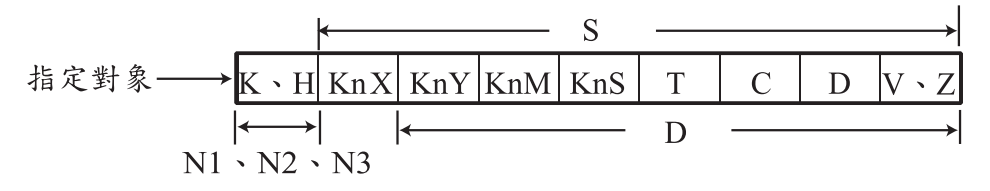

- 意義:SMOV 是將一來源元件的某些字的值傳送(拷貝)到目 標元件的某些字中。
- 舉例

階梯圖

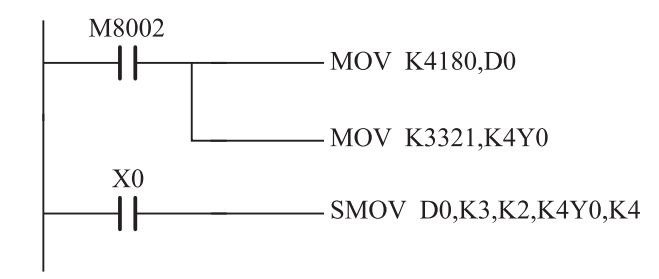

● 圖 4-4

程式

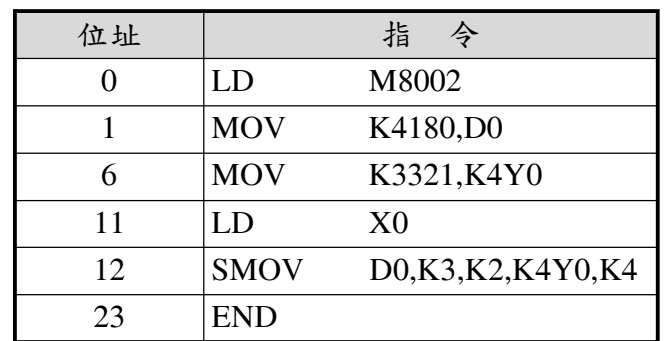

說明

A.當 RUN 後,D0 被放入數值 K4180,Y0~Y17 放入 K3321 (HCF9)。即 Y0、Y3、Y4、Y5、Y6、Y7、Y12、Y13 動作, 其餘的輸出不動作。

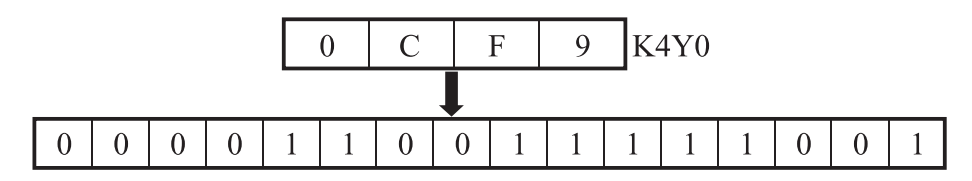

B.當按下X0 開關時, SMOV 指令將D0 的第3 字開始的兩個字 傳送(拷貝)到 K4Y0 的第 4 字開始的兩個字中。

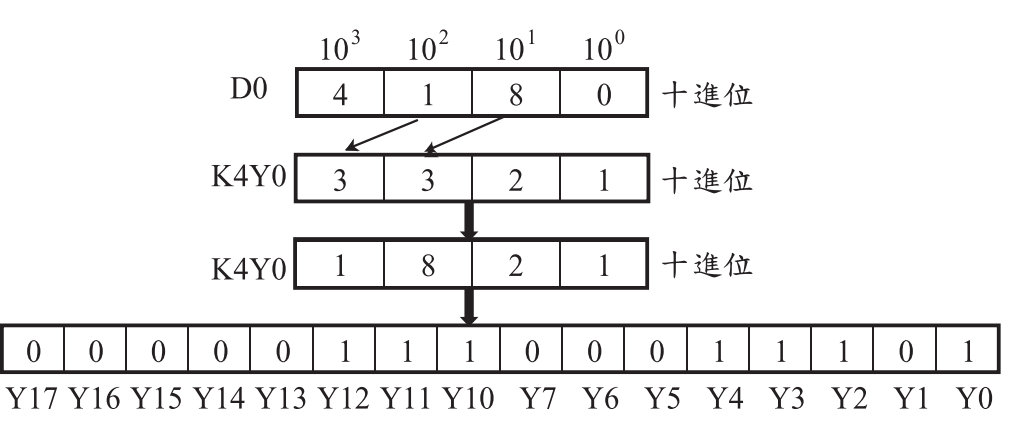

C.結果為除了Y0、Y2、Y3、Y4、Y10、Y11、Y12動作外,其 餘的輸出皆復歸。

複數傳送指令:BMOV/BMOVP(FNC 15) 格式:BMOV S,D,N S:來源元件啟始編號 D:目標元件啟始編號 N:傳送的數量

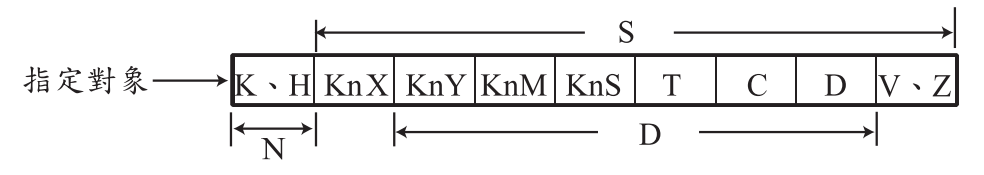

意義:BMOV 是將某些來源元件的狀態傳送(拷貝)到某些目 標元件中,傳送的數量由 N 值決定。

舉例

階梯圖

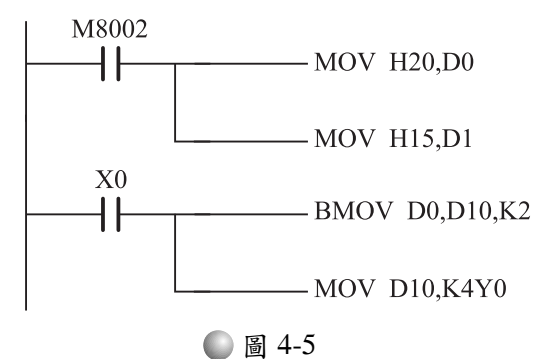

程式

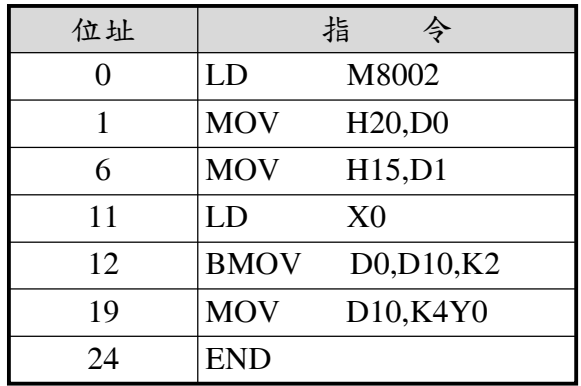

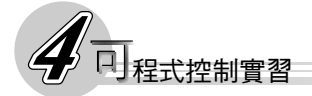

說明

A.當 RUN 後, D0、D1 分別被放入數值 H20、H15。

B.當按下 X0 開關時,BMOV 指令將 D0 及 D1 兩個來源元件傳 送(拷貝)到 D10、D11 兩個目標元件中。

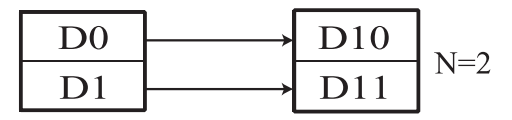

C.再將 D10 傳送到Y0~Y17 中,結果為除了Y5 動作外,其餘 的輸出皆復歸。

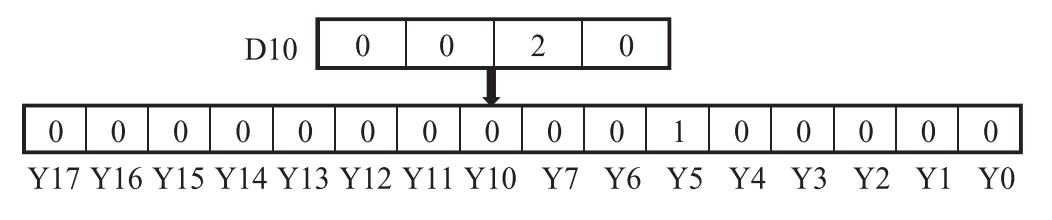

多點傳送指令:FMOV/FMOVP(FNC 16)

格式:FMOV S,D,N S:來源元件或數值

D:目標元件啟始編號

N:傳送的數量

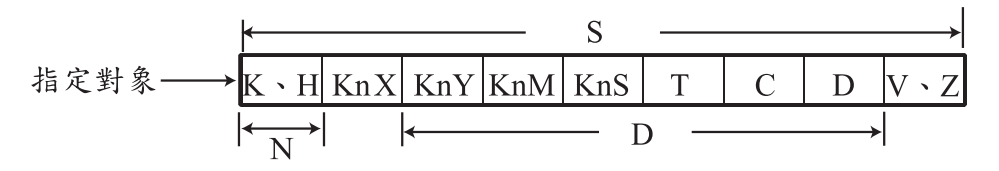

意義:FMOV 是將一來源元件的狀態或數值同時傳送(拷貝)到 多個目標元件中,傳送的數量由 N 值決定。

舉例:

階梯圖

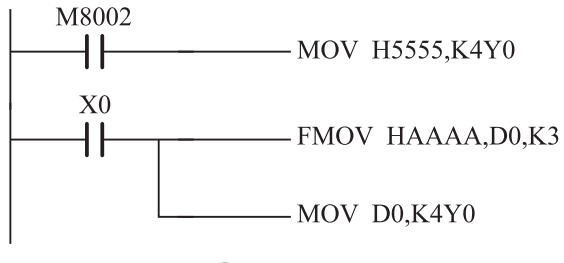

● 圖 4-6

程式

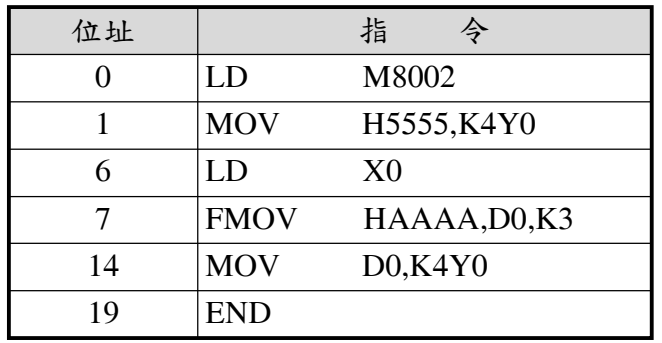

說明

A.當 RUN 後, Y0~Y17 放入 H5555。即 Y0、Y2、Y4、Y6、

Y10、Y12、Y14、Y16 動作,其餘的輸出不動作。

B.當按下 X0 開關時,FMOV 指令將數值 HAAAA 同時傳送 (拷貝)到 D0~D2 三個目標元件中。

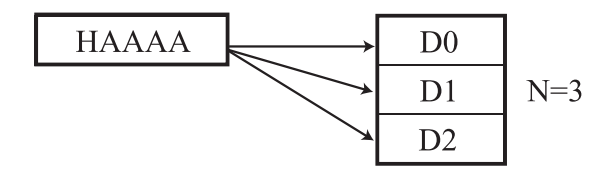

C.再將 D0 傳送到 Y0~Y17 中,結果為 Y1、Y3、Y5、Y7、 Y11、Y13、Y15、Y17 動作, 其餘的輸出不動作。

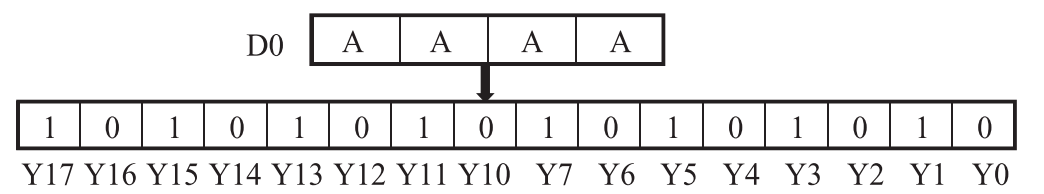

6. 數值交換指令: XCH/XCHP (FNC17) ------DXCH/DXCHP (32 位元) 格式:XCH D1,D2 D1,D2:目標元件

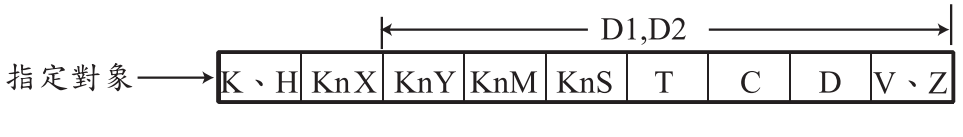

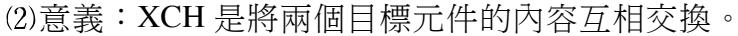

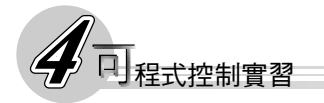

舉例:

階梯圖

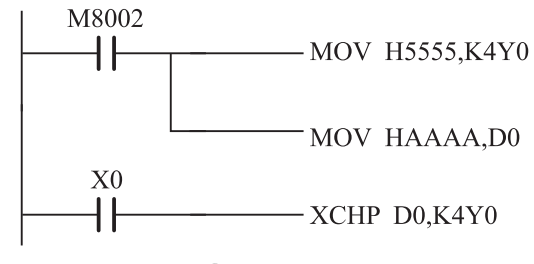

● 圖 4-7

程式

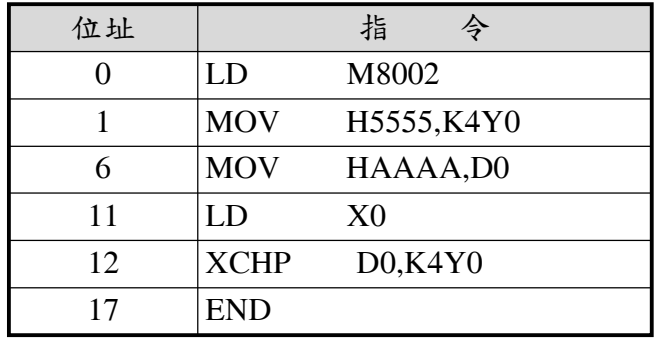

說明

- A.當RUN後,D0被放入數值HAAAA,Y0~Y17放入H5555。 即 Y0、Y2、Y4、Y6、Y10、Y12、Y14、Y16 動作,其餘的 輸出不動作。
- B.當按下 X0 開關時, XCH 指令將數值 D0 與 K4Y0 的內容互 相交換。

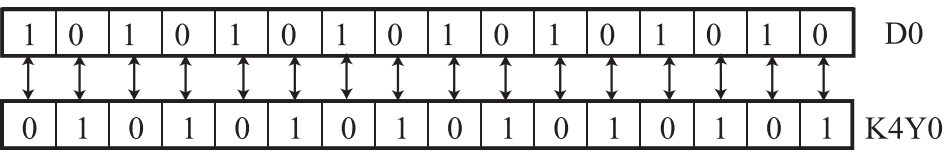

C.結果 D0=H5555 而 K4Y0=HAAAA,即 Y1、Y3、Y5、Y7、 Y11、Y13、Y15、Y17 動作,其餘的輸出不動作。

 $\mathbf{0}$  $\mathbf{1}$  $\mathbf{0}$  $\mathbf{1}$  $\overline{0}$  $\mathbf{1}$  $\mathbf{1}$  $\overline{0}$  $\mathbf{1}$  $\overline{0}$  $\mathbf{1}$  $\mathbf{0}$  $\mathbf{1}$  $\overline{0}$  $\mathbf{1}$  $D<sub>0</sub>$ 

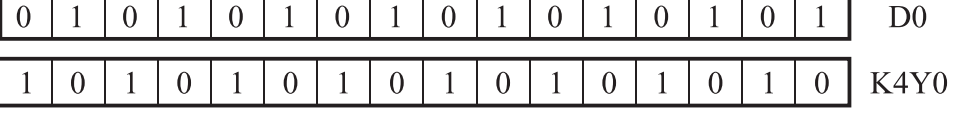

# 參 實習

一、題目說明

下面的題目,使用 MOV 來做(M1、M2、M3 為三只馬達)

 $PB1 \rightarrow M1 \cdot M2$  (ON)

 $PB2 \rightarrow M2 \cdot M3$  (ON)

 $PB3 \rightarrow M3 \cdot M1$  (ON)

#### 二、實習步驟

1. 設計觀念: 仍以狀態設計法來分析, 整個電路包括三種狀態, 其 設計方法如下:

(1) 按 PB1 時為第一種狀態 S1, 以 MOV HN1, K1Y0 來代表

(2) 按 PB2 時為第二種狀態 S2, 以 MOV HN2, K1Y0 來代表

(3)按 PB3 時為第三種狀態 S3,以 MOV HN3,K1Y0 來代表

由上述的分析,可以看出,設計方法不再像使用基本指令 一樣,用一電力電驛來代表各狀態的動作,而是改成將各狀態 的狀態值以 MOV 指令傳送到輸出部份。其中的 N 即為各狀態的 輸出狀態值,如下表:

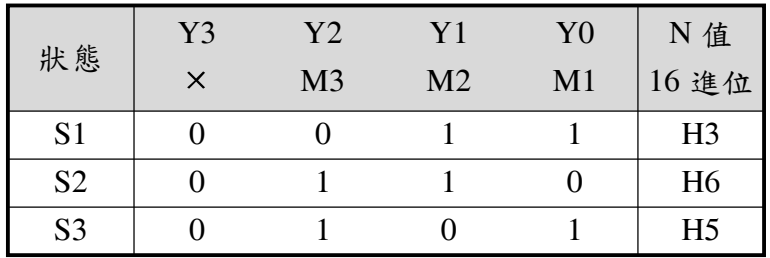

元件配置

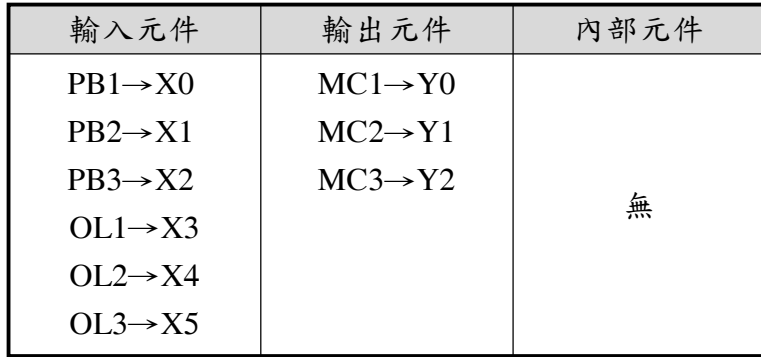

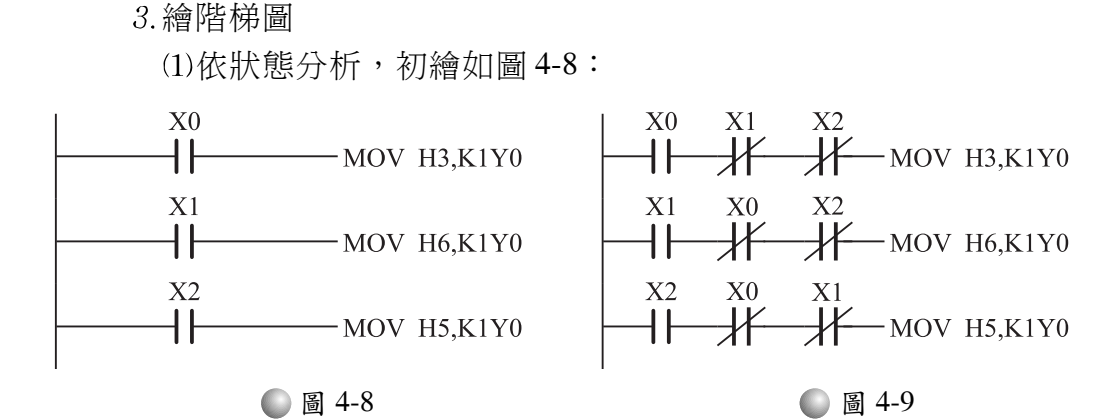

因為三種狀態中,在一段時間只能有一種存在,所以假若 S1 動 作,則 S2、S3 必需切斷;同理 S2 動作,則 S1、S3 必需切斷; S3 動作,則S1、S2 必需切斷。這是一種互鎖電路,最好的方法 是利用開關的 B 接點。也就是用 A 接點接通自己而用 B 接點切 斷別人,如圖 4-9 所示。

加上 OL 得到圖 4-10。

日│程式控制實習

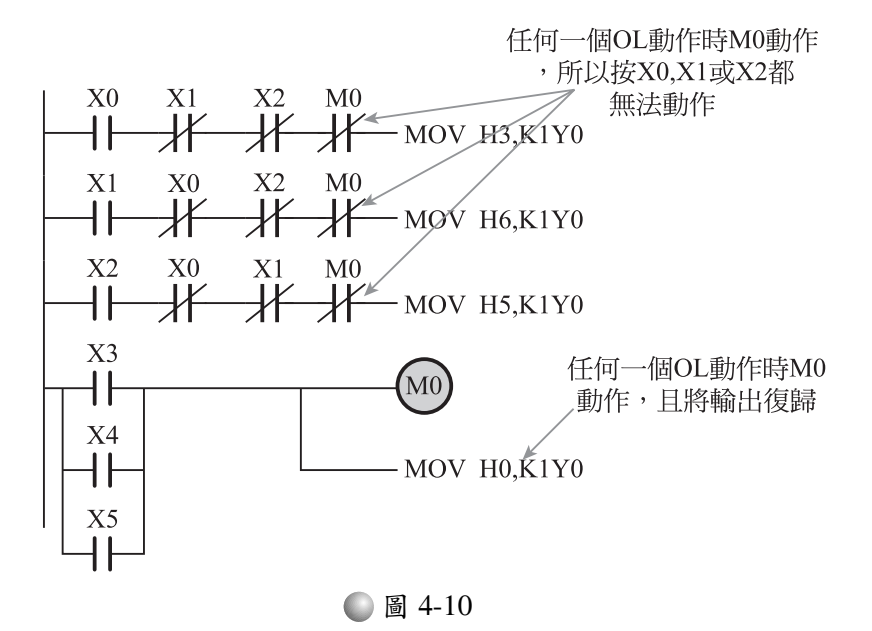

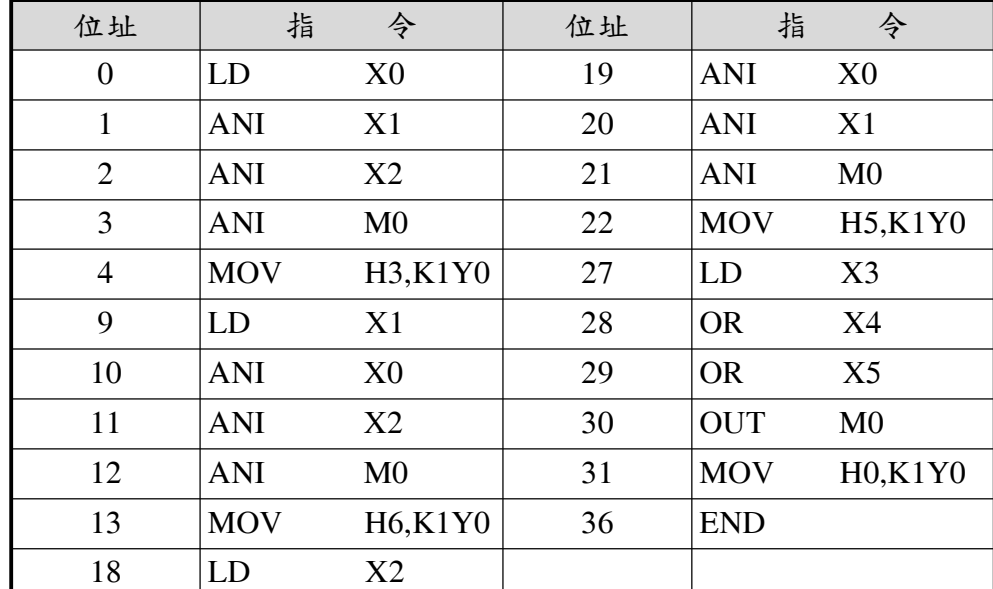

#### 撰寫程式並鍵入 PLC 中

接線

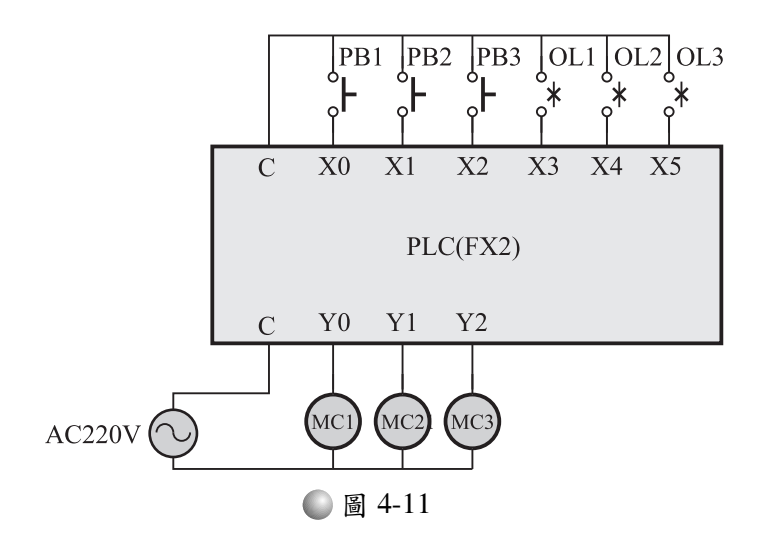

執行

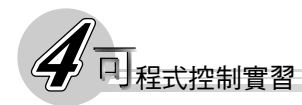

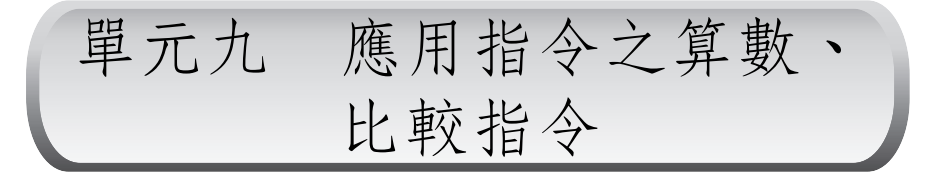

## 壹 學習目標

利用所附圖表,你能了解各種算數指令的意義及使用方法。 利用所附圖表,你能了解各種比較指令的意義及使用方法。 你能應用算數及比較指令設計一程式。

相關知識

一、算數指令

 $1. \text{ m } 1 \text{ H}$ 今: INC/INCP (FNC 24) ------DINC/DINCP (32 位元) 格式: INC D D:某一目標元件

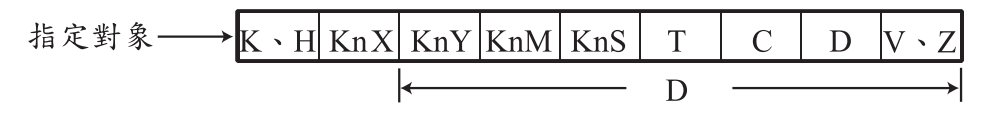

意義:INC 是將某一目標元件的值加 1 之後,再存回目標元件 中。為了不使加 1 持續進行,因此通常使用微分符號 P。

舉例:

階梯圖

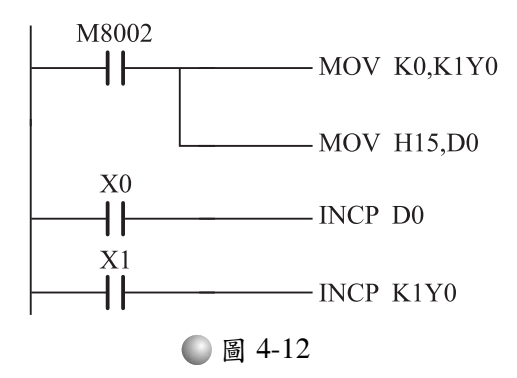

程式

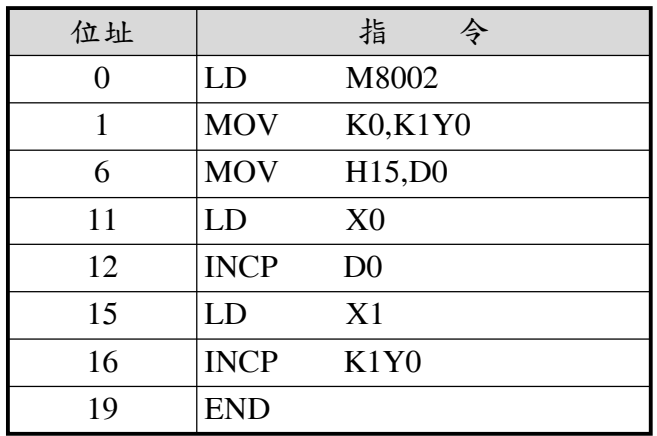

說明:

A. 一 RUN 之後, Y0~Y3 皆被復歸, 而 D0 被放入數值 H15。  $B.$ 當按下 $X0$ 開關時, $D0$ 的值被加 $1$ 後,再放回 $D0$ 中,故 $D0=$ H16,若放掉 X0 開關後,再按一次 X0 開關,則 D0=H17。

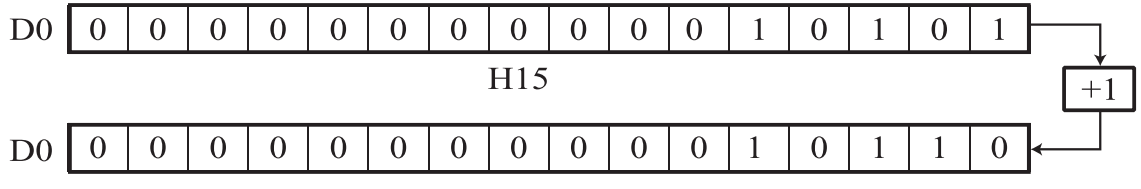

H16

C.當按下 X1 開關時,Y0~Y3 的值被加 1 後,再放回 Y0~Y3 中,故 K1Y0=K1,即只有 Y0 動作,其餘不動作。若放掉 X1 開關後,再按一次 X1 開關,則 K1Y0=K2。

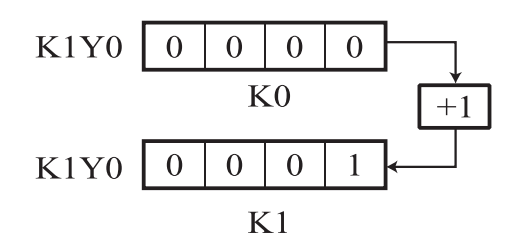

D.16 位元的最大值為 32767(H7FFF),若加 1 後,結果變 成-32768,但是進位旗標及負旗標並不動作。

2. 減 1 指令: DEC/DECP (FNC 25) -------DDEC/DDECP(32 位元)

格式: DEC D D:某一目標元件

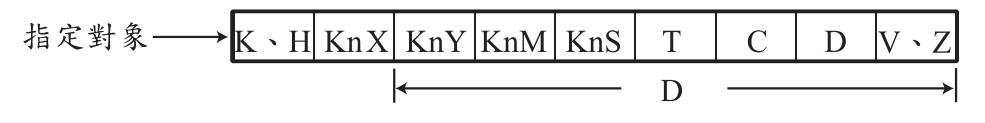

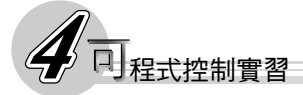

(2) 意義: DEC 是將某一目標元件的值減 1 之後,再存回目標元件 中。為了不使減1持續進行,因此通常使用微分符號 P。

舉例:

階梯圖

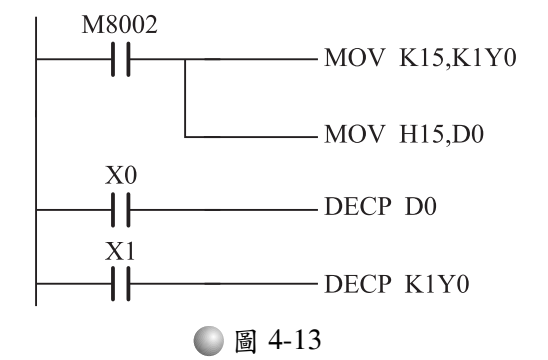

程式

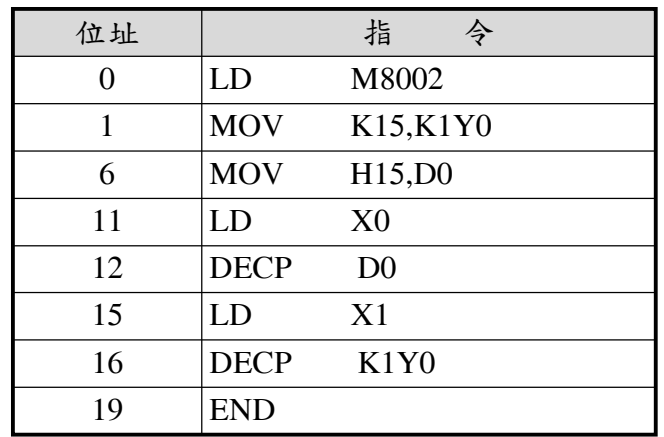

說明

- A. 一 RUN 之後, K1Y0 被放入數值 K15(Y0~Y3 皆動作), 而 D0 被放入數值 H15。
- B.當按下X0開關時,D0的值被減1後,再放回D0中,故D0= H14,若放掉 X0 開關後,再按一次 X0 開關,則 D0=H13。

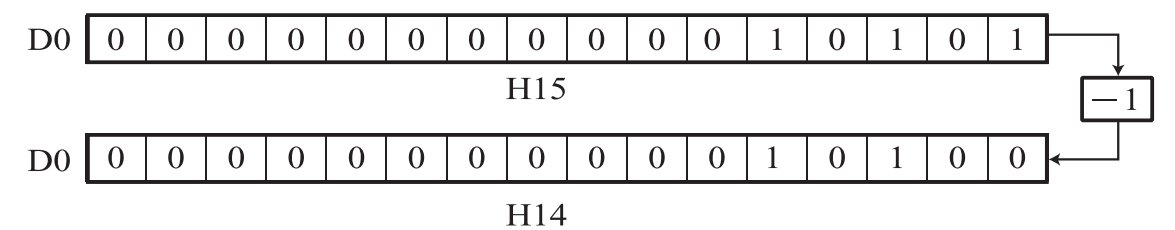

C.按下 X1 開關時, Y0~Y3 的值被減 1 後, 再放回 Y0~Y3 中,故 K1Y0=K14, 即只有 Y0 復歸, 其餘皆動作。若放掉 X1 開關後,再按一次 X1 開關,則 K1Y0=K13。

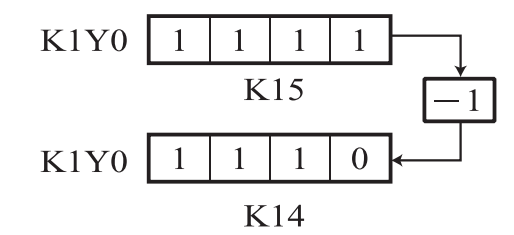

D.若原值為-32768,經減 1 後,結果變成 32767,但進位旗標 CF 並不動作。

3. 加法指今: ADD/ADDP (FNC 20) -------DADD/DADDP(32 位元)

格式:ADD S1,S2,D S1:被加數

S2:加數

D:目標元件

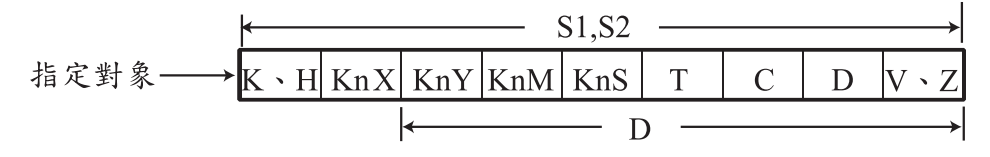

意義:ADD 是將指定之被加數與加數相加,並將結果存入目標 元件中。

舉例:

階梯圖

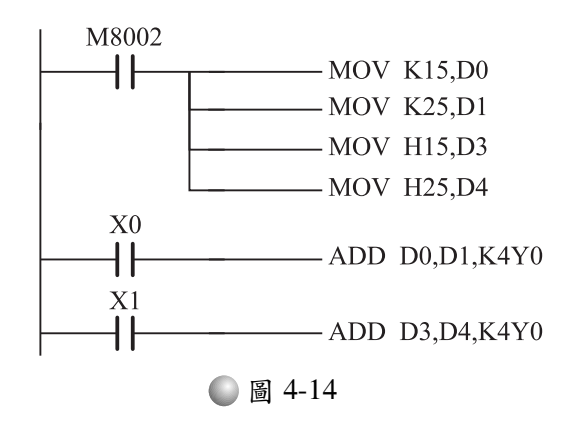

程式

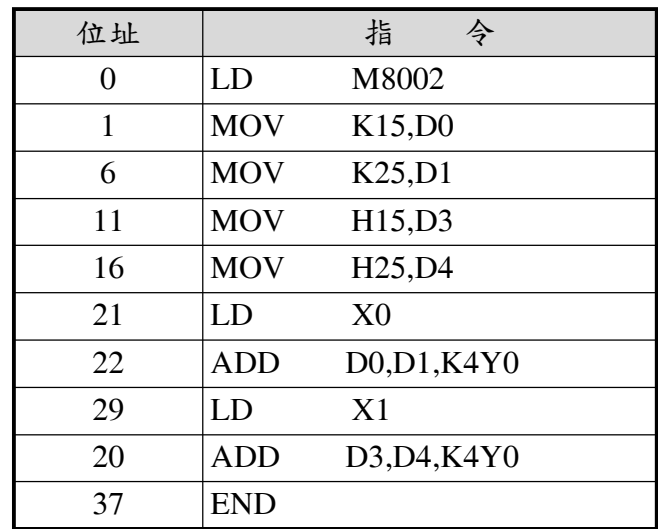

說明:

A.RUN之後,D0 被放入數值K15;D1 被放入數值K25;D3 被 放入數值 H15;D4 被放入數值 H25。

B.當按下 X0 開關時, K4Y0 = (D0) + (D1) = K40。

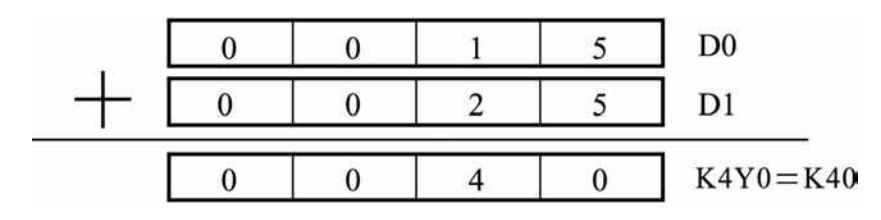

結果如下: Y0~Y17 當中 Y3、Y5 動作,其餘的輸出復歸。

 $D3$ 

 $D4$ 

 $K4Y0=HA$ 

5

 $\mathfrak s$ 

A

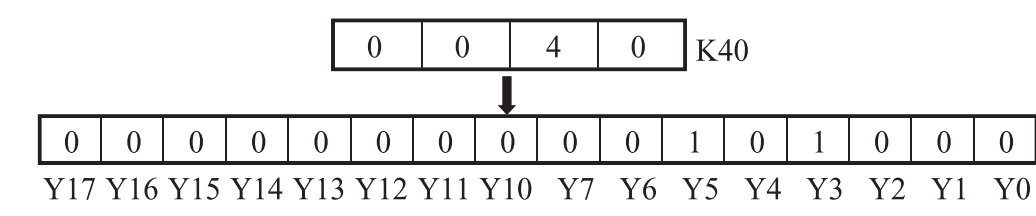

 $\overline{0}$ 

 $\overline{0}$ 

 $\boldsymbol{0}$ 

C.當按下 X1 開關時, K4Y0=(D3)+(D4)=H3A。

 $\mathbf{1}$ 

 $\mathbf{2}$ 

 $\overline{3}$ 

 $\boldsymbol{0}$ 

 $\boldsymbol{0}$ 

 $\boldsymbol{0}$ 

結果如下: Y0~Y17 當中 Y1、Y3、Y4、Y5 動作, 其餘的 輸出復歸。

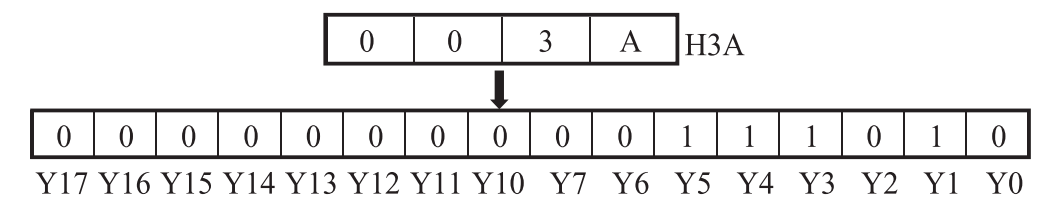

D.相加後的值超過 32767 時,進位旗標 CF (M8022)則為 1。 E.相加後的值等於零時,零位旗標 ZF(M8020)則為 1。 F.相加後的值為負時,負數旗標 NF(M8021)則為 1。 4. 減法指今: SUB/SUBP (FNC 21) -------DSUB/DSUBP(32 位元) 格式: SUB S1,S2,D S1:被減數

S2:減數

D:目標元件

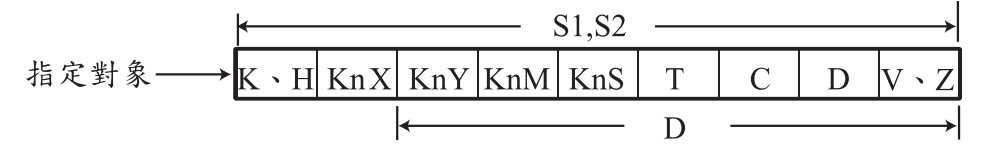

意義:SUB 是將指定之被減數與減數相減,並將結果存入目標 元件中。

舉例:

階梯圖

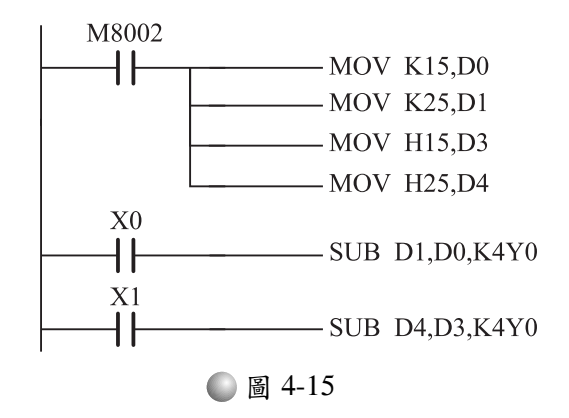

程式

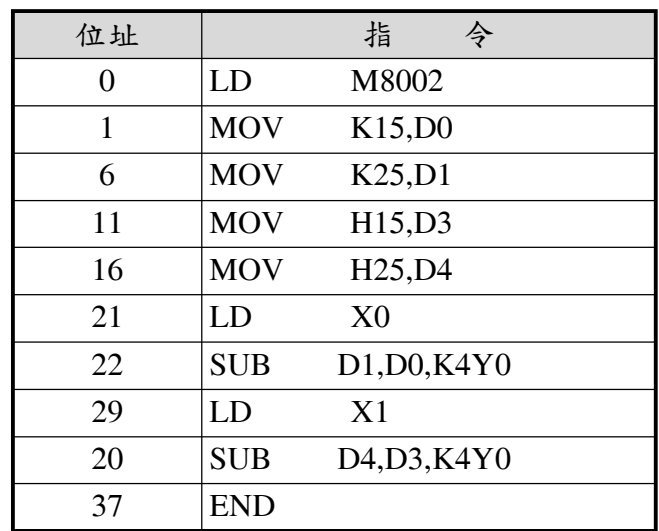

說明

A.RUN之後,D0 被放入數值K15;D1 被放入數值K25;D3 被 放入數值 H15;D4 被放入數值 H25。

B.當按下 X0 開關時, K4Y0=(D1)-(D0)=K10。

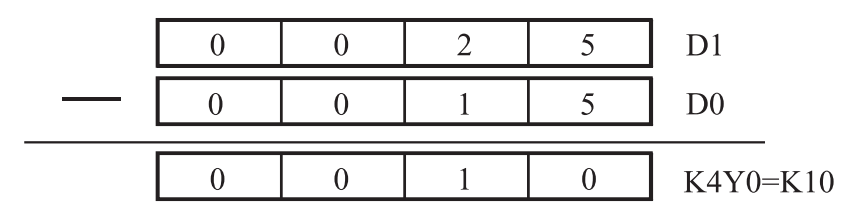

結果如下: Y0~Y17 當中 Y1、Y3 動作, 其餘不動作。

 $\overline{2}$ 

 $\mathbf{1}$ 

 $\mathbf{1}$ 

5

5

 $\overline{0}$ 

 $D<sub>4</sub>$ 

D<sub>3</sub>

 $K4Y0=H10$ 

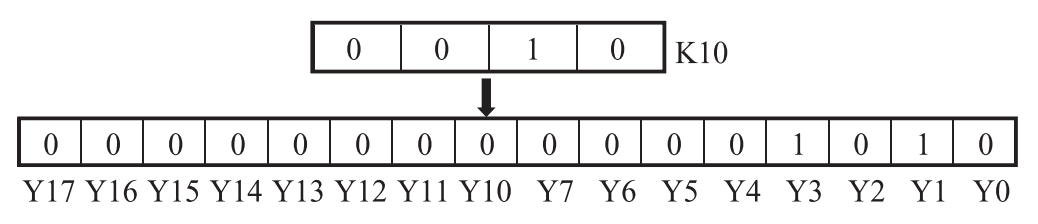

C.當按下 X1 開關時, K4Y0=(D4)-(D3)=H10。

 $\boldsymbol{0}$ 

 $\boldsymbol{0}$ 

 $\boldsymbol{0}$ 

 $\overline{0}$ 

 $\boldsymbol{0}$ 

 $\mathbf{0}$ 

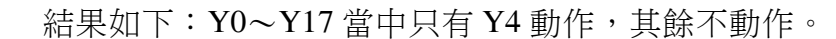

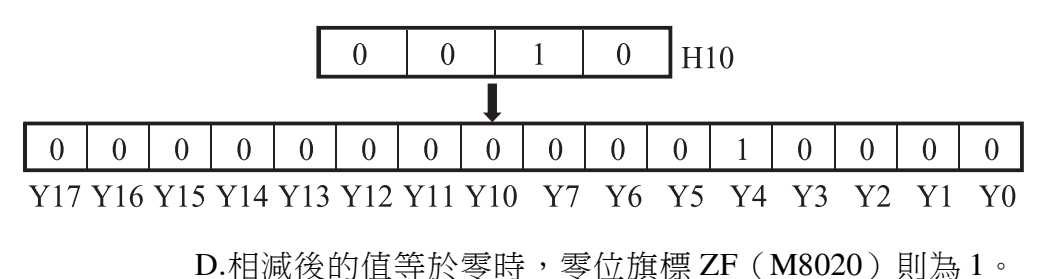

二進制乘法指令:MUL/MULP(FNC 22)-------DMUL/DMULP(32

位元)

格式: MUL S1,S2,D S1:被乘數

S2:乘數

D:目標元件

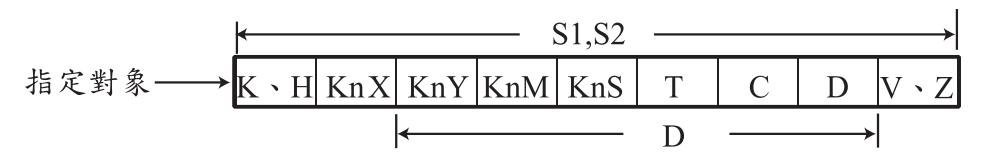

意義:MUL 是將兩個 16 位元的二進制數值(被乘數與乘數)相 乘,並將結果存入目標元件中。

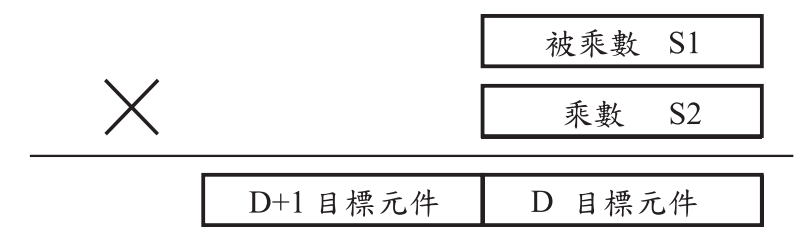

舉例:

階梯圖

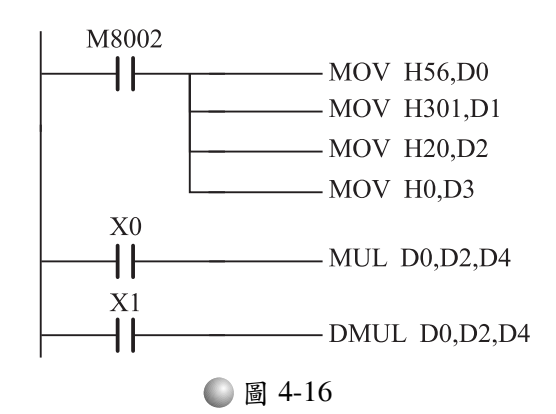

程式

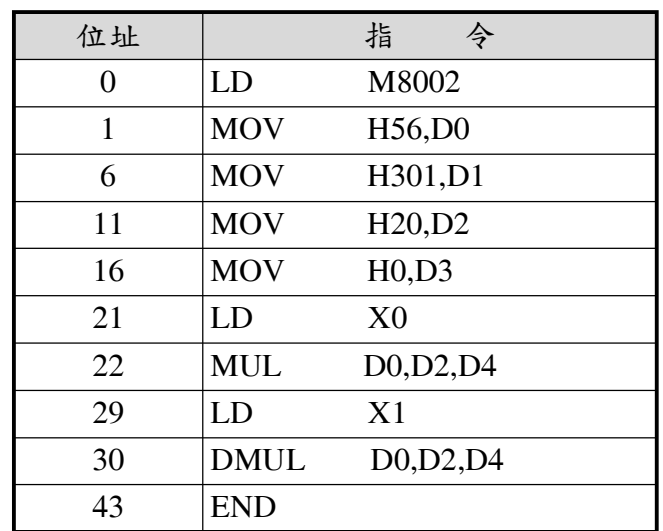

說明

- A.RUN 之後, D0、D1、D2、D3 被放入數值 H56、H301、  $H20 \cdot H0$
- B.當按下 X0 開關時, (D5, D4)=(D0) × (D2)=HAC0。下面的 算式是以 nibble 為單位來計算。結果 D4=HAC0、D5=H0 (使用監視模式來看結果)。

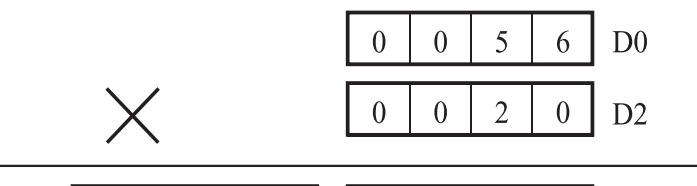

- D<sub>5</sub>  $\overline{0}$  $\overline{0}$  $\overline{0}$  $\boldsymbol{0}$  $\overline{0}$  $\mathbf{0}$  $\mathbf{A}$  $\mathcal{C}$ D<sub>4</sub>
- C.當按下 X1 開關時,則執行 32 位元的乘法運算,即(D7,  $D6 \cdot D5 \cdot D4$ )=(D1, D0) × (D3, D2)=HAC0。下面的算式是 以 nibble 為單位來計算。結果 D4=HAC0、D5=H602、D6= H0、D7=H0 (使用監視模式來看結果)。

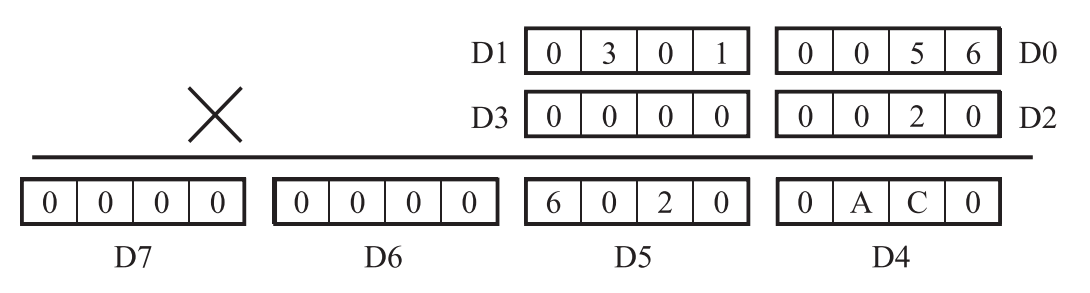

二進制除法指令:DIV/DIVP(FNC 23)-------DDIV/DDIVP(32 位 元) 格式: DIV S1,S2,D S1:被除數

S2:除數

D:目標元件

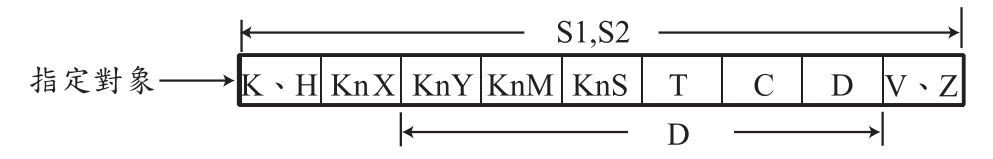

意義:DIV 是將兩個 16 位元的二進制數值(被除數與除數)相 除,並將結果存入目標元件中。結果須要兩個位置,一個用來 存商,另一個用來存餘數。

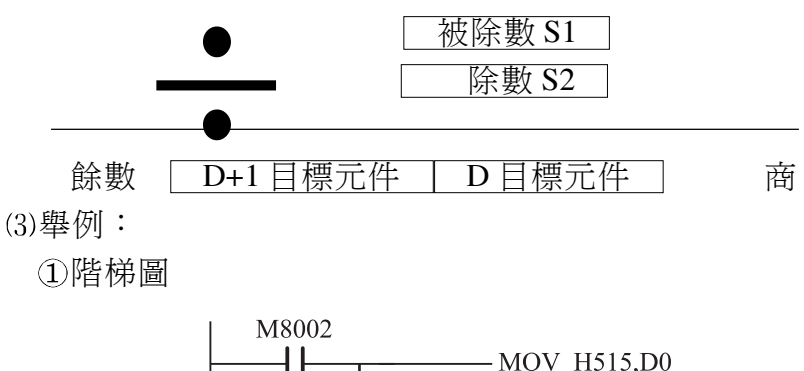

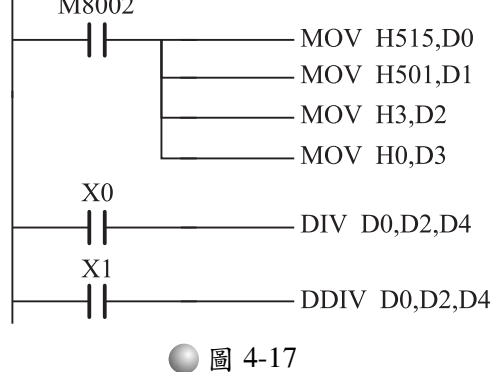

程式

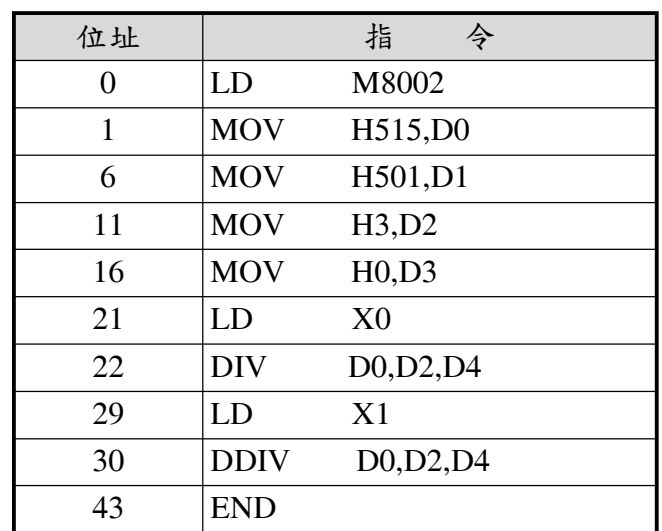

說明:

A.RUN 之後,D0、D1、D2、D3 被放入數值 H515、H501、  $H3 \cdot H0$ 。

B.當按下 X0 開關時, (D4)...(D5) = (D0) ÷ (D2)。下面的算式是 以 nibble 為單位來計算。結果商 D4 = H1B1, 餘數 D5 = H2 (使用監視模式來看結果)。

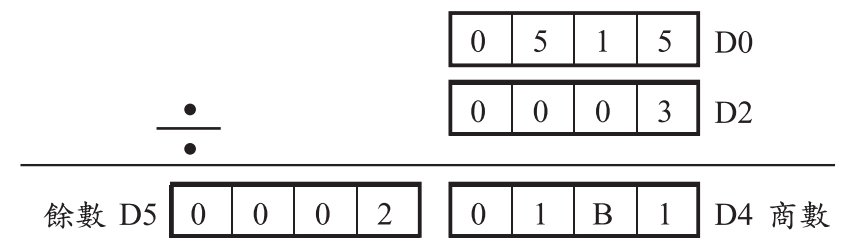

C.當按下 X1 開關時,則執行 32 位元的除法運算,即(D5, D4)...(D7, D6)=(D1, D0) ÷ (D3, D2)。下面的算式是以nibble 為單位來計算。結果商 D4=H1B1、D5=H1AB, 餘數 D6= H2、D7=H0 (使用監視模式來看結果)。

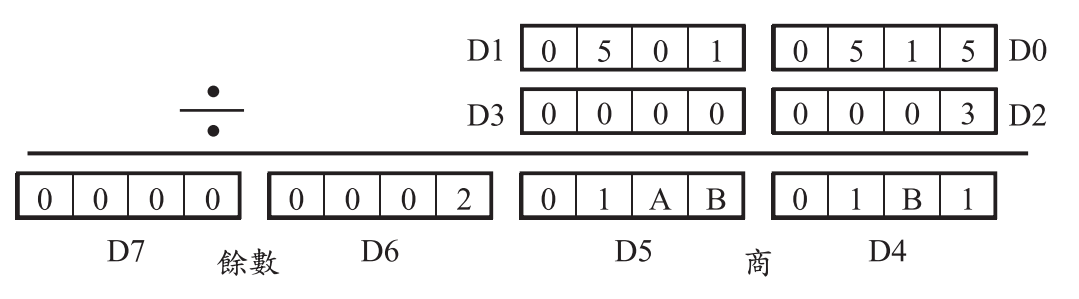

二、比較指令

 $1.$  CMP/CMPP (FNC 10) -------DCMP/DCMPP (32 位元)

(1)格式: CMP S1, S2, D S1, S2: 比較用的兩來源元件或數值 D:目標元件

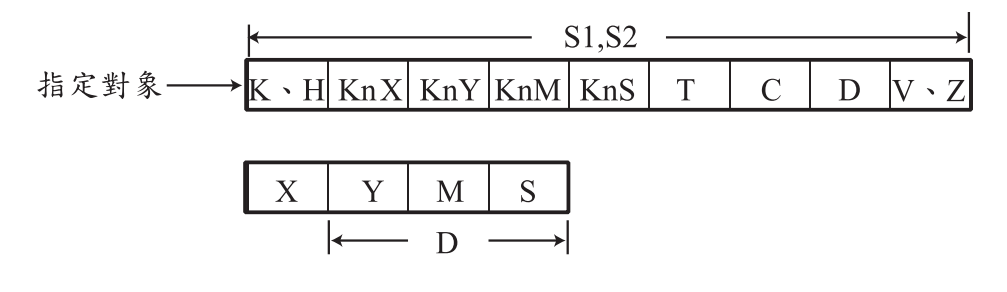

(2)意義:將 S1 及 S2 互相比較,並指定目標元件來反應大於、等 於、小於動作。

舉例:

階梯圖

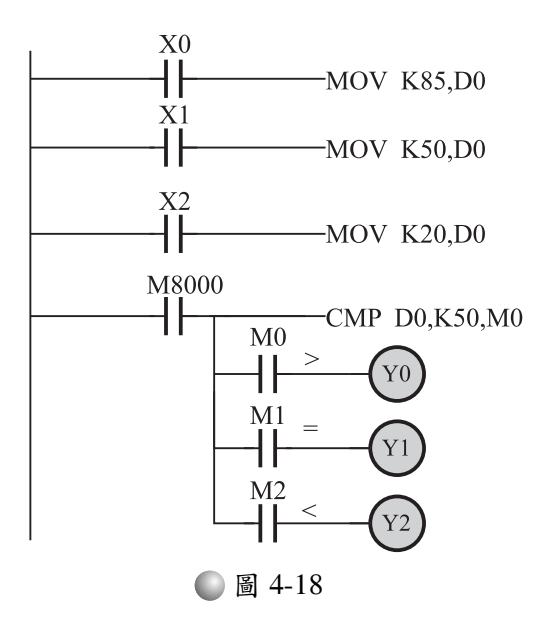

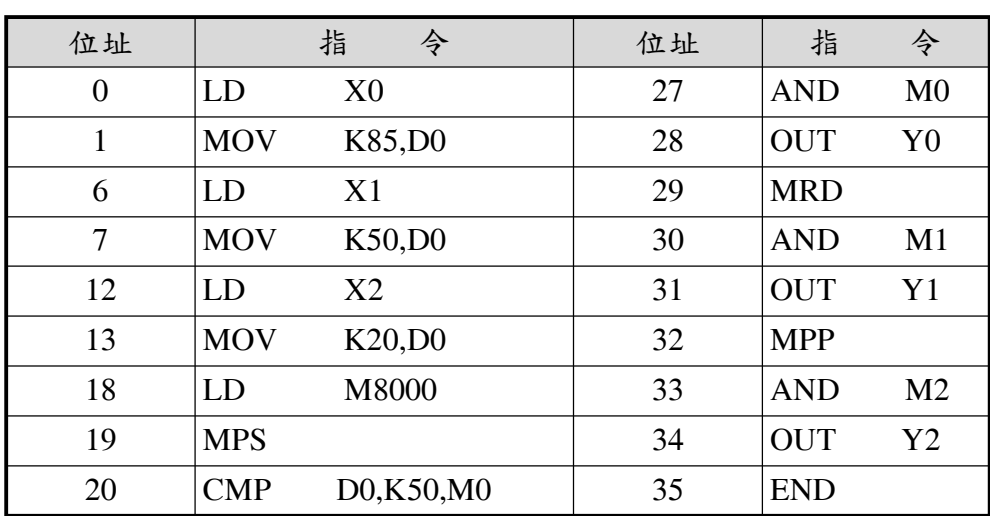

程式

說明

A.當一RUN之後,因D0之初始值為 0, 所以 Y2 動作(<K50)。

B.當按下 X0 開關時, MOV 指令將十進制數值 85 輸出到 D0 (D0=K85)。經 CMP 比較後, 因為 K85>K50, 所以 M0 動 作,輸出 Y0 動作。

C.當按下 X1 開關時, MOV 指令將十進制數值 50 輸出到 D0 (D0=K50)。經 CMP 比較後,因為 K50=K50,所以 M1 動 作,輸出 Y1 動作。

D.當按下 X2 開關時, MOV 指今將十進制數值 20 輸出到 D0 (D0=K20)。經 CMP 比較後,因為 K20<K50,所以 M2 動

作,輸出 Y2 動作。

時序圖

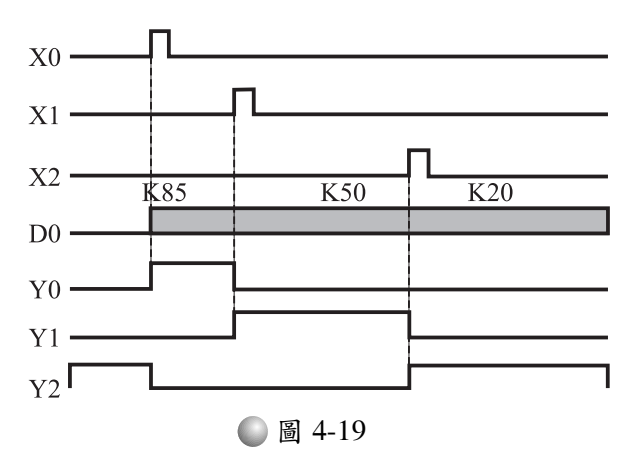

區塊(範圍)比較:ZCP/ZCPP(FNC 11)-------DZCP/DZCPP(32 位元)

格式:ZCP S1,S2,S,D S1:比較區塊啟始端元件或數值

S2:比較區塊終端元件或數值

S:欲比較元件或數值

D:目標元件

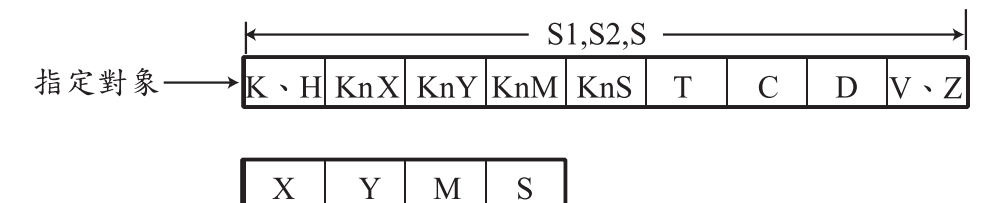

D

意義:ZCP 是將一元件或數值(S)與一區塊互相比較(S1~S2), 當 S 小於 S1 時, D 動作;當 S 介於 S1 與 S2 之間(含 S1、

S2) 時, D+1 動作;當 S 大於 S2 時,D+2 動作。

舉例:

階梯圖

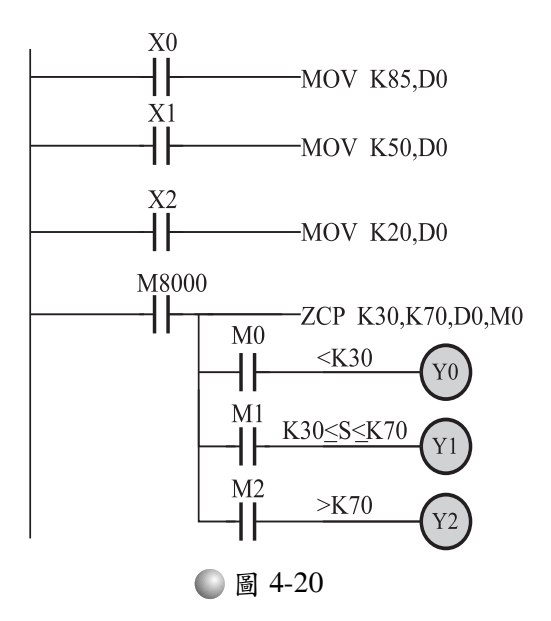

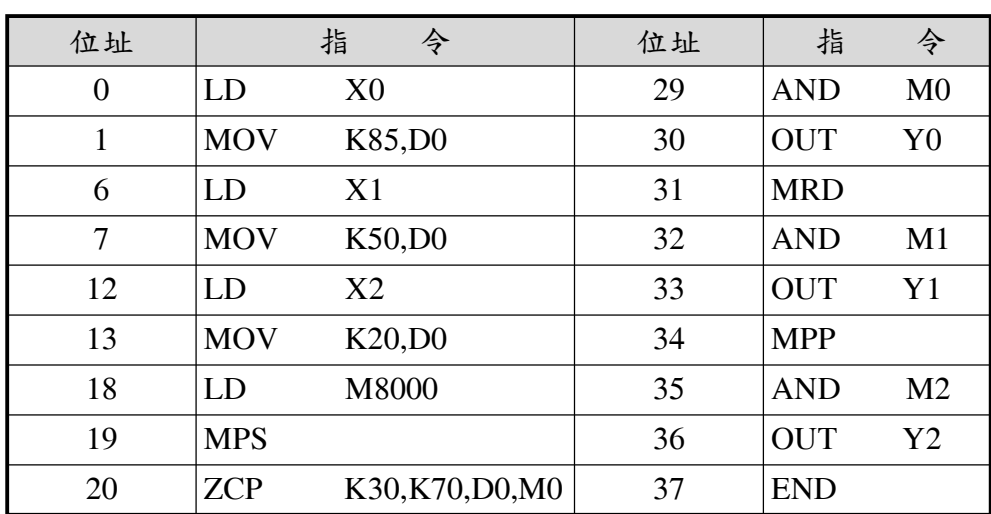

程式

說明:

A.當一RUN之後,因D0之初始值為 0, 所以 Y0 動作(<K30)。

B.當按下 X0 開關時, MOV 指令將十進制數值 85 輸出到 D0 (D0=K85)。經 ZCP 比較後,因為 K85>K70,所以 M2 動 作,輸出 Y2 動作。

C.當按下 X1 開關時, MOV 指令將十進制數值 50 輸出到 D0 (D0=K50)。經 ZCP 比較後,因為 K30<K50<K70,所以 M1 動作,輸出 Y1 動作。

D.當按下 X2 開關時, MOV 指今將十進制數值 20 輸出到 D0 (D0=K20)。經 ZCP 比較後,因為 K20<K30,所以 M0 動

作,輸出 Y0 動作。

時序圖

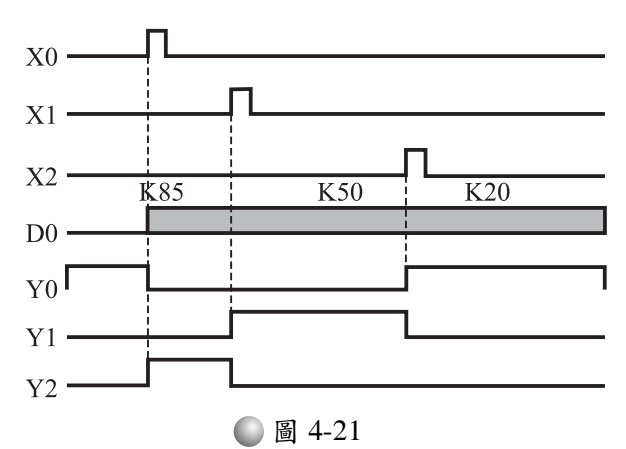

### 參 實習

一、題目說明:算術指令的應用

相信各位讀者都曾經去過木柵動物園,它裏面有一間夜行動 物館,展出的是各種夜行性動物。當然本題並不是在介紹這些可 愛的小動物(非本人專長),而是如何設計一控制電路,在不用 人看管下,能隨時控制館內的人數不會超過 100 人(避免人數過 多,干擾動物的生活)。

- 二、實習步驟
	- 狀態分析
		- ⑴前門使用一電磁鎖來控制門的開與關,另外前後門各加裝一 個檢測開關(LSF及LSB)用來記錄進出人數,當人數少於 100 人時,電磁鎖不動作,前門可打開。若人數已達 100 人,則 電磁鎖動作鎖住,前門打不開。
		- (2)加裝 PL0、PL1 兩指示燈,PL0 為額滿指示燈,PL1 為可進入 指示燈。
		- $(3)$ 加啟動(PB<sub>ON</sub>)及停止(PB<sub>OFF</sub>)按鈕。
	- 元件編號

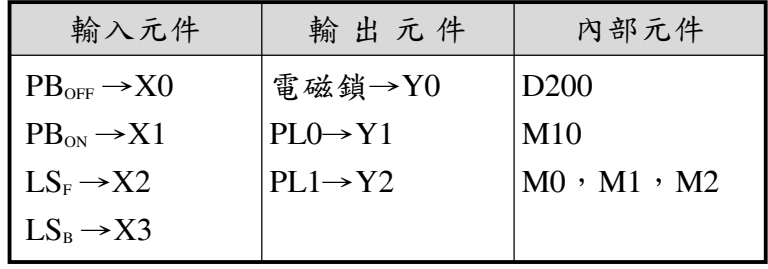

繪出階梯圖

使用具有停電保持功能的資料暫存器(D200)來存放人數累計 值,這是為了停電之後再送電時能正常工作﹙D200 的說明,留 待專門單元說明,此時暫且不談)。當有人進入時(開關 LSF 由 OFF 變 ON 時),則使用 INC 指令將人數加 1,當有人出來時  $\mathcal{L}(\mathbb{R}^d)$ 關 LSB 由 OFF 變 ON 時 ),則使用 DEC 指今將人數減 1。如 圖 4-22 所示。

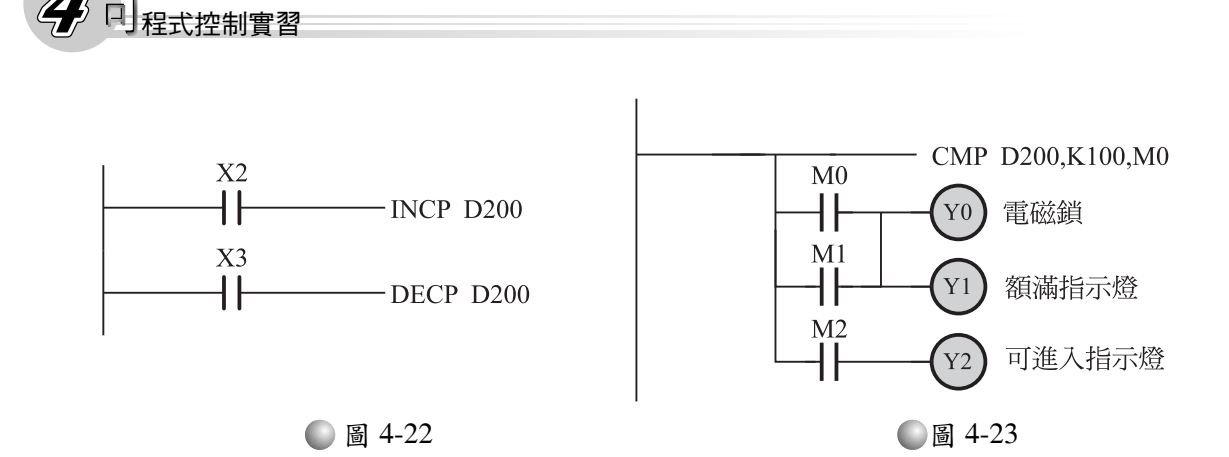

(2)使用 CMP 指令來判斷人數是否超過 100 人,如圖 4-23 所示。 加上啟動及停止按鈕後全圖如圖 4-24 所示。

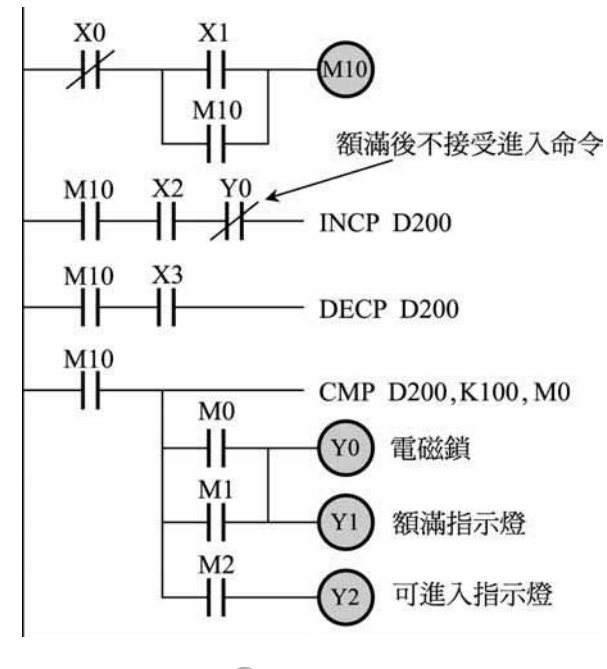

● 圖 4-24

(4) 本例也可使用 ADD 及 SUB 來做, 如圖 4-25 所示。

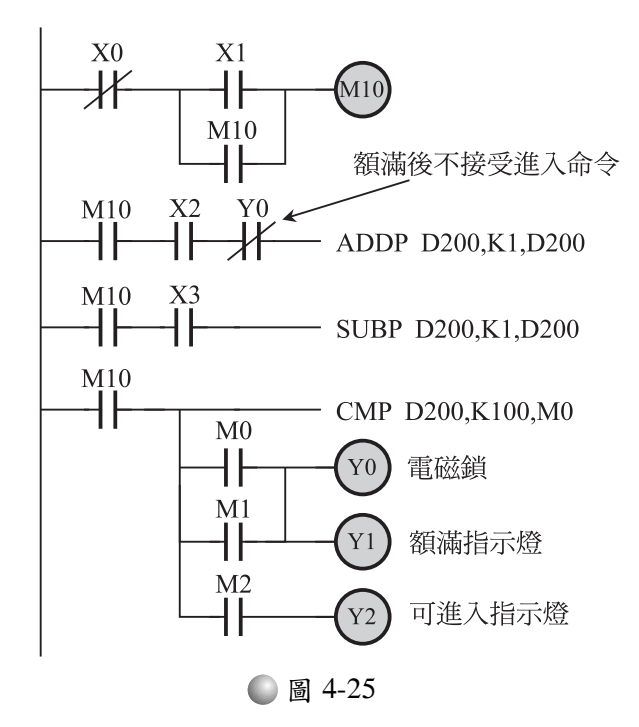

#### 撰寫程式並鍵入 PLC 中

圖 4-24 之程式

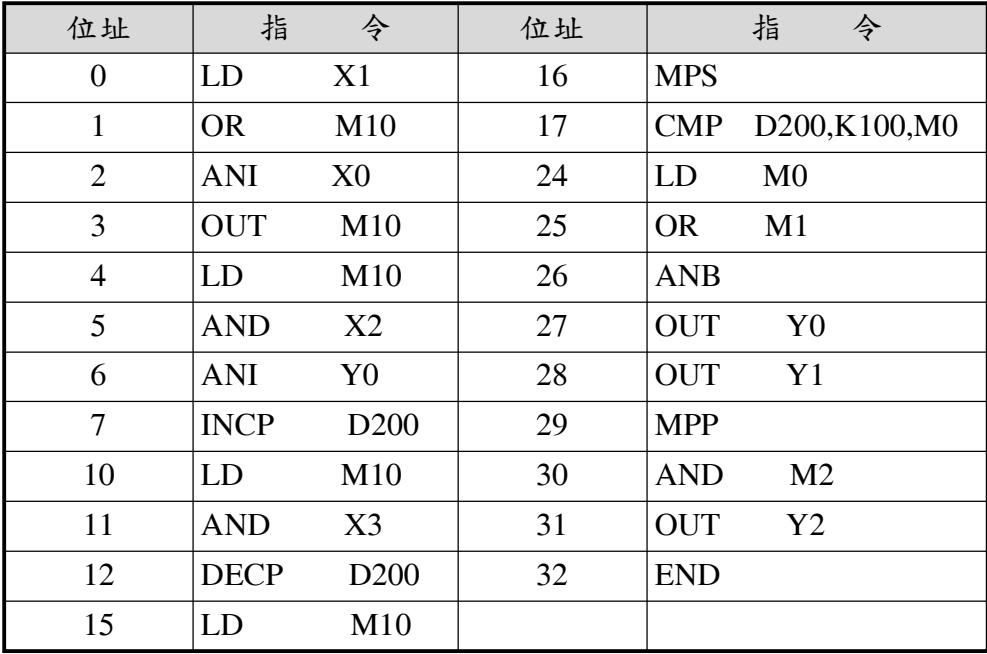

圖 4-25 之程式

| 位址             | 指<br>今                       | 位址 | 指<br>令                       |
|----------------|------------------------------|----|------------------------------|
| 0              | X1<br>LD                     | 24 | <b>MPS</b>                   |
| $\mathbf{1}$   | M10<br><b>OR</b>             | 25 | D200,K100,M0<br><b>CMP</b>   |
| $\overline{2}$ | <b>ANI</b><br>X <sub>0</sub> | 32 | M <sub>0</sub><br>LD         |
| 3              | <b>OUT</b><br>M10            | 33 | <b>OR</b><br>M1              |
| $\overline{4}$ | M10<br>LD                    | 34 | <b>ANB</b>                   |
| 5              | <b>AND</b><br>X2             | 35 | <b>OUT</b><br>Y <sub>0</sub> |
| 6              | <b>ANI</b><br>Y0             | 36 | <b>OUT</b><br>Y1             |
| 7              | D200,K1,D200<br><b>ADDP</b>  | 37 | <b>MPP</b>                   |
| 14             | M10<br>LD                    | 38 | <b>AND</b><br>M <sub>2</sub> |
| 15             | <b>AND</b><br>X <sub>3</sub> | 39 | <b>OUT</b><br>Y <sub>2</sub> |
| 16             | <b>SUBP</b><br>D200,K1,D200  | 40 | <b>END</b>                   |
| 23             | M10<br>LD                    |    |                              |

接線

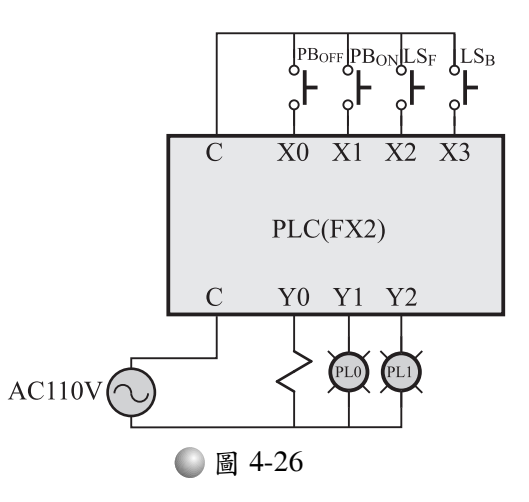

執行

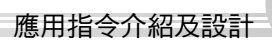

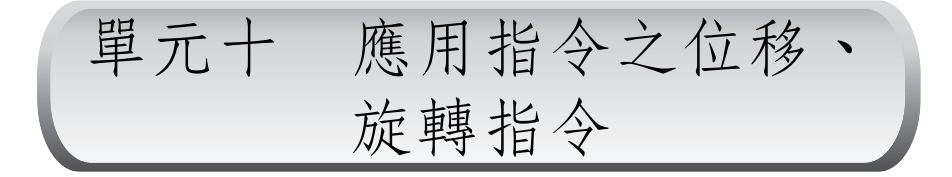

### 壹 學習目標

利用所附圖表,你能了解各種位移指令的意義及使用方法。 ●利用所附圖表,你能了解各種旋轉指令的意義及使用方法。 你能應用位移及旋轉指令設計一程式。

- 相關知識
	- 一、位移指令
		- 位元左位移指令:SFTL/SFTLP(FNC 35)

格式:SFTL S,D,N1,N2 S:補位元件的啟始位元

D:欲移位目標元件的啟始位元

- N1:欲移位目標元件的總數量
- N2:每次移幾個位元

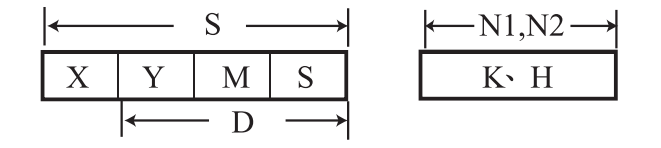

意義:SFTL 是將欲移位目標元件內的值,向左位移 N2 個位 元,左移後所空下的位元由補位元件填入,高位元部份 則移出並捨棄不用。

舉例:

階梯圖

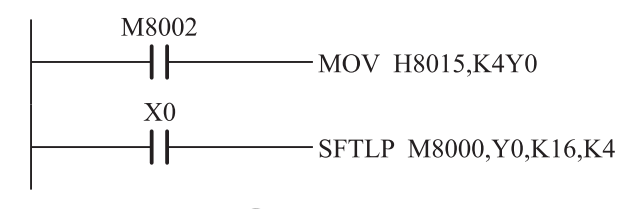

● 圖 4-27

程式

| 位址 |              | 指<br>今             |
|----|--------------|--------------------|
|    | LD           | M8002              |
|    | <b>MOV</b>   | H8015, K4Y0        |
|    | LD           | X <sub>0</sub>     |
|    | <b>SFTLP</b> | M8000, Y0, K16, K4 |
| 16 | <b>END</b>   |                    |

說明

- A. 一 RUN 之後, Y0~Y17 被放入數值 H8015。即 Y0、Y2、 Y4、Y17 動作,其餘的輸出不動作。
- B.當按下 X0 開關時,Y0~Y17 向左移位 4(N2)個位元,並由 M8000~M8003 補位。

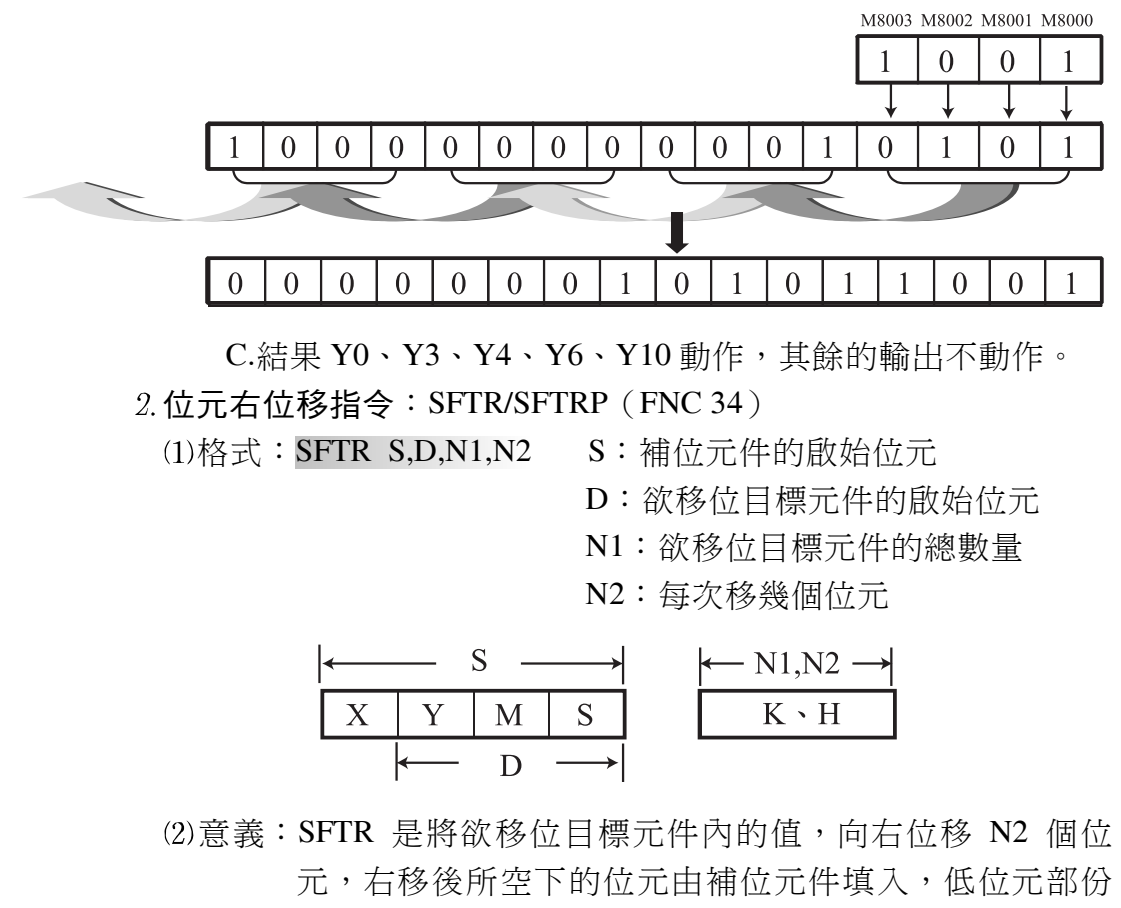

則移出並捨棄不用。

舉例:

階梯圖

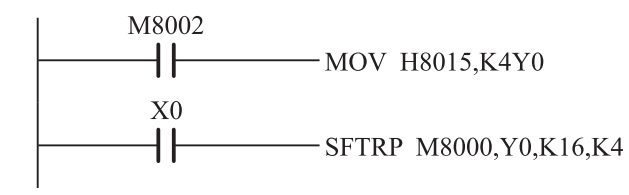

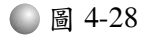

程式

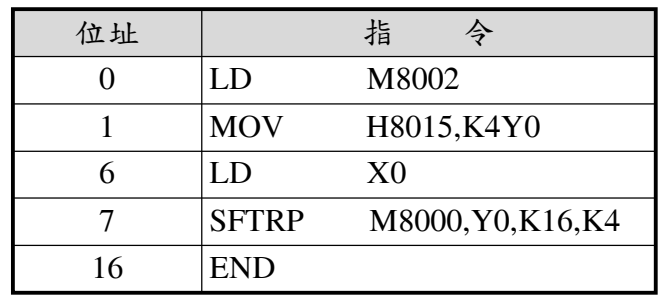

說明

- A. → RUN 之後, Y0~Y17 被放入數值 H8015。即 Y0、Y2、 Y4、Y17 動作,其餘的輸出不動作。
- B.當按下 X0 開關時, Y0~Y17 向右移位 4(N2)個位元, 並由 M8000~M8003 補位。

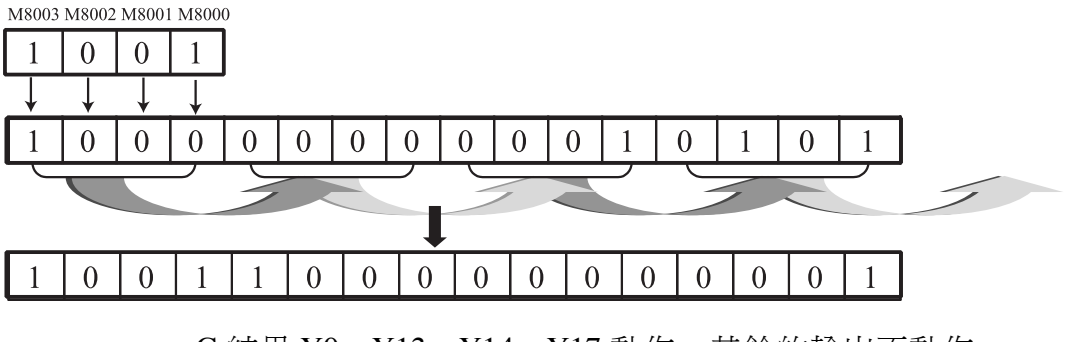

C.結果 Y0、Y13、Y14、Y17 動作,其餘的輸出不動作。

- 運算元左位移指令:WSFL/WSFLP(FNC 37)
	- 格式:WSFL S,D,N1,N2 S:補位元件的啟始編號
		- D: 欲移位目標元件的啟始編號
		- N1:欲移位目標元件的總數量
		- N2:每次移幾個運算元

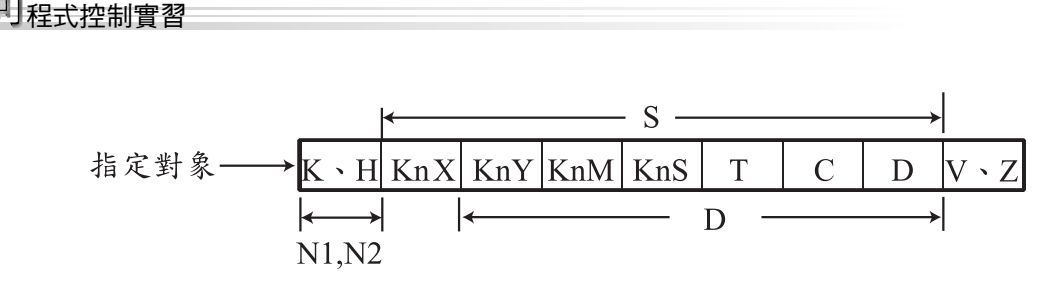

(2)意義: WSFL 是可將多個相鄰的目標元件內的值, 向左位移 N2 個元件,左移後所空下的元件值則由補位元件填入,高 元件部份則移出並捨棄不用。

舉例:

階梯圖

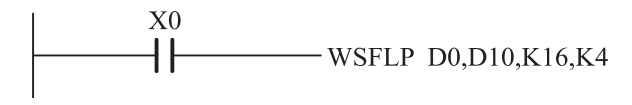

圖 4-29

程式

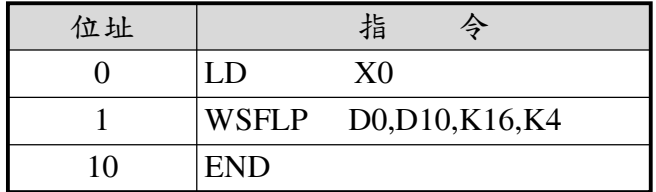

說明

A.一RUN之後,當按下X0 開關時,D10~D25 向左移位 4(N2) 個位置,並由 D0~D3 補位。

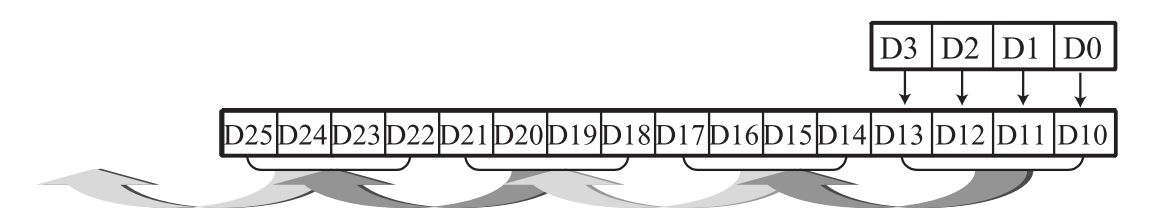

運算元右位移指令:WSFR/WSFRP(FNC 36)

- 格式:WSFR S,D,N1,N2 S:補位元件的啟始編號
	- D:欲移位目標元件的啟始編號
	- N1:欲移位目標元件的總數量
	- N2:每次移幾個運算元

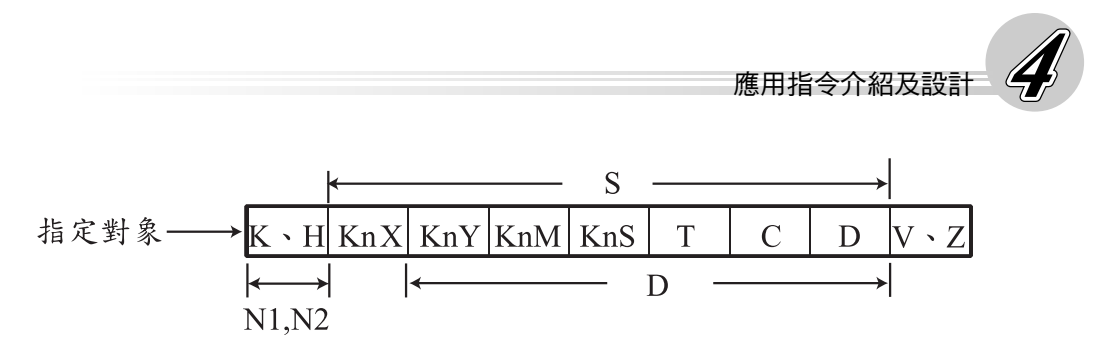

(2)意義: WSFR 是可將多個相鄰的目標元件內的值, 向右位移 N2 個元件,右移後所空下的元件值則由補位元件填入,低 元件部份則移出並捨棄不用。

舉例:

階梯圖

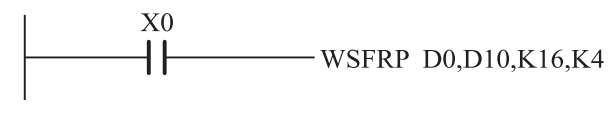

● 圖 4-30

程式

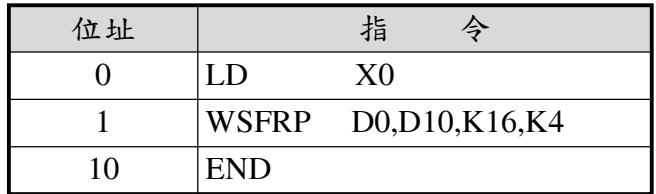

說明

A.一RUN之後,當按下X0 開關時,D10~D25 向右移位 4(N2) 個位置,並由 D0~D3 補位。

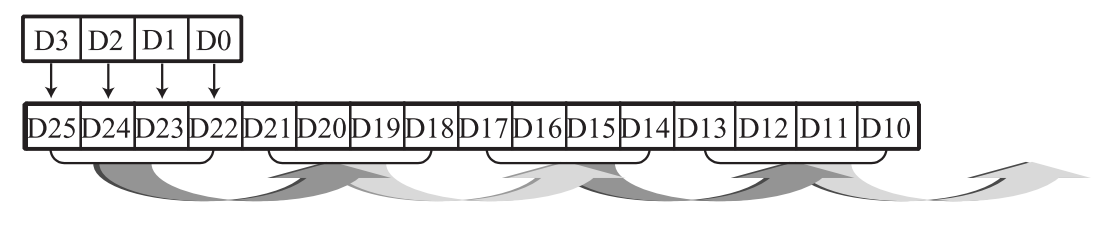

位移寫入指令:SFWR/SFWRP(FNC 38)

格式:SFWR S,D,N S:元件或數值

- 
- D:欲寫入目標元件的啟始編號
- N:目標元件的總數量

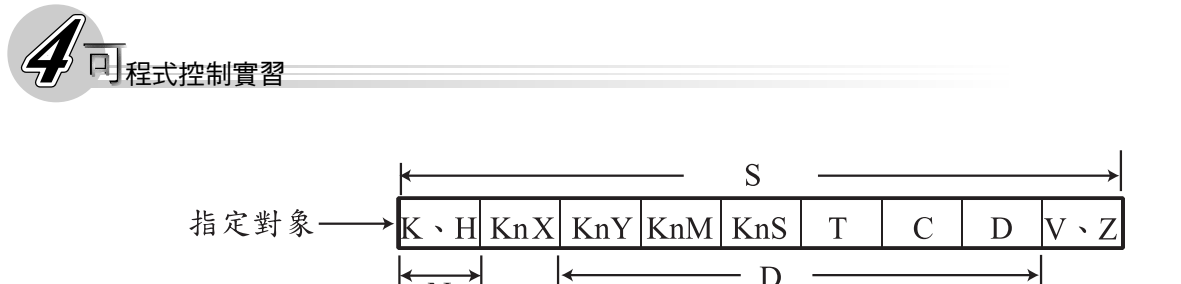

意義:SFWR 可將來源元件或數值順序寫入多個相鄰的目標元 件中。是一種以先入先出(FIFO)的方式將資料順序寫入 的指令。

舉例:

階梯圖

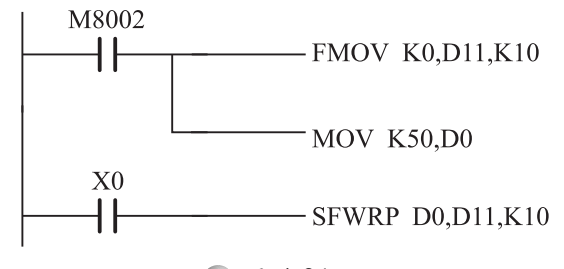

圖 4-31

程式

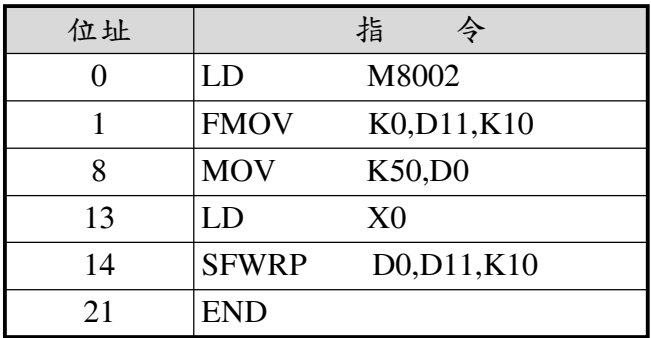

說明

- A.一 RUN 之後, D11~D20 被放入數值 K0(D11 指標歸零)。且 來源元件 D0 被放入數值 K50。
- B.當按下 X0 開關時,D0 的內容(K50)被送至 D12 當中,且指 標 D11 自動加 1(=1)。若 X0 開關再次被按下,則 D0 的內容 (K50)被送至D13 當中,且指標D11 又自動加 1(=2), 如此的 D0 的內容被順序的寫入 D12~D20 中。

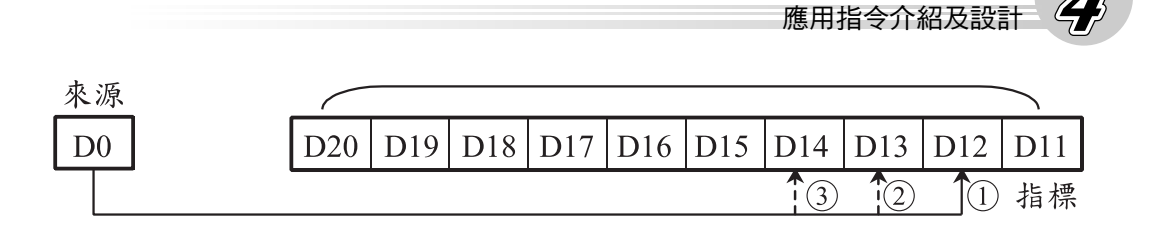

C.N 值應界於 2~512 間。

- D.當 D11 的內容超過 N-1 時,本指令不處理,另外 M8022 動 作。
- E.若隨時變更 D0 的內容,則可將不同的內容寫入目標元件 中。
- 位移讀出指令:SFRD/SFRDP(FNC 39)

(1)格式: SFRD S,D,N S: 欲讀出來源元件的啟始編號 D:目標元件

N:來源元件的總數量

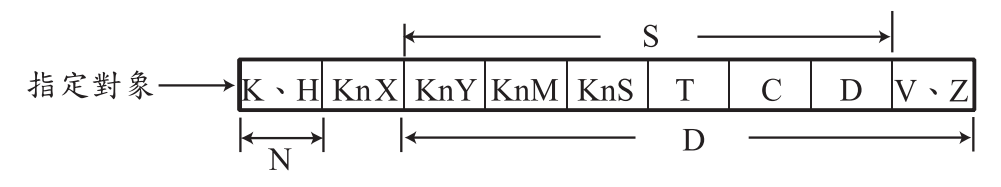

意義:SFRD 可將多個相鄰的來源元件順序讀出到目標元件中。 是一種以先入先出(FIFO)的方式將資料順序讀出的指 令。

舉例:

階梯圖

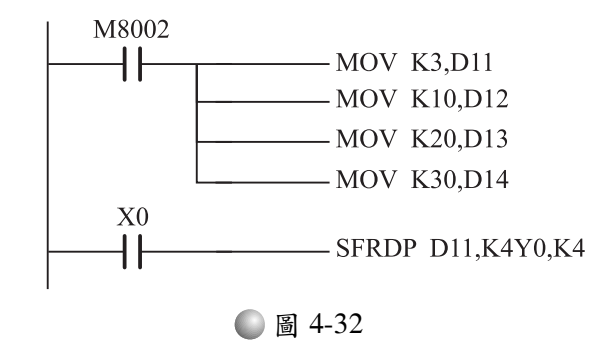

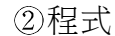

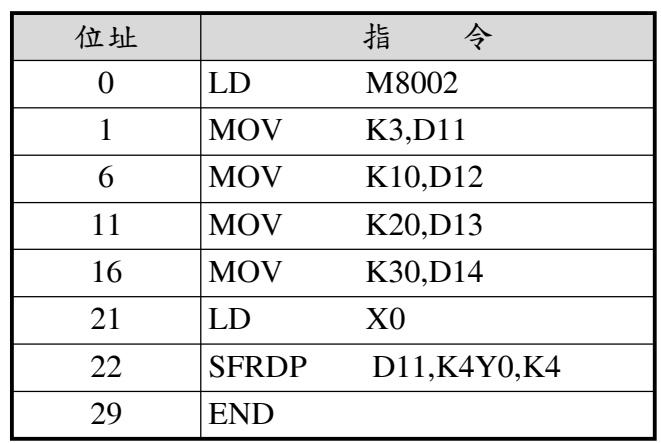

說明

- A.  $\rightarrow$  RUN 之後, D11 被放入數值 K3(來源元件範圍 D12 $\sim$ D14)。D12、D13、D14 分別被放入數值 K10、K20、K30。
- B.當按下 X0 開關時, D12 的內容(K10)被送至 Y0~Y17 中 (Y1、Y3 動作), 目 D14~D12 全部向右移一元件, 即 D14= K30、D13=K30、D12=K20,另外指標D11 自動減 1(=2)。若  $X0$  開關再次被按下, 仍然是 D12 的內容(K20)被送至 Y0 $\sim$ Y17 中(Y2、Y4 動作),且D14~D12 又全部向右移一元件, 即 D14=K30、D13=K30、D12=K30,指 標 D11 再 度 減 1 (=1),如此的 D12~D14 的內容被順序的讀出至 Y0~Y17 中。

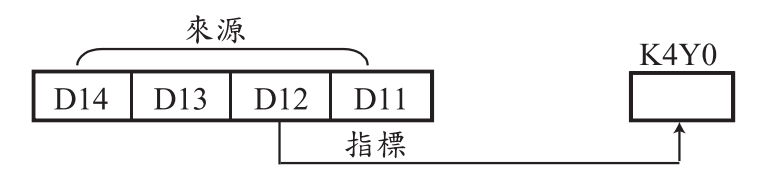

C.N 值應界於 2~512 間。

D.當 D11 的內容為 0 時,本指令不處理,另外 M8022 動作。 二、旋轉指令

1. 左旋轉指令: ROL/ROLP (FNC 31) -------DROL/DROLP(32 位元) 格式:ROL D,N D:欲旋轉目標元件

N:每次旋轉幾個位元

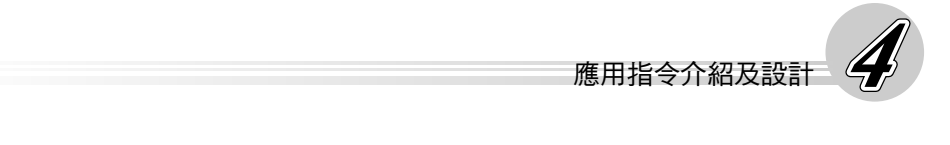

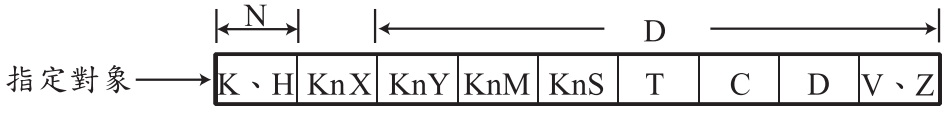

②意義:ROL 是將欲旋轉目標元件內的值,向左旋轉 N 個位元, 而最高位元被移入進位旗標(CF)內。

舉例

階梯圖

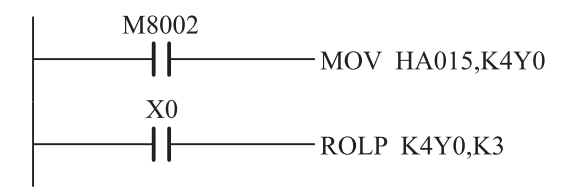

圖 4-33

程式

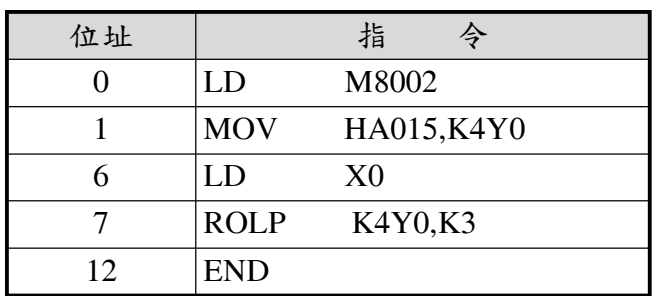

說明

A. 一 RUN 之後, Y0~Y17 被放入數值 HA015。即 Y0、Y2、 Y4、Y15、Y17 動作,其餘的輸出不動作。

B.當按下 X0 開關時,Y0~Y17 被向左旋轉 3(N)個位元。

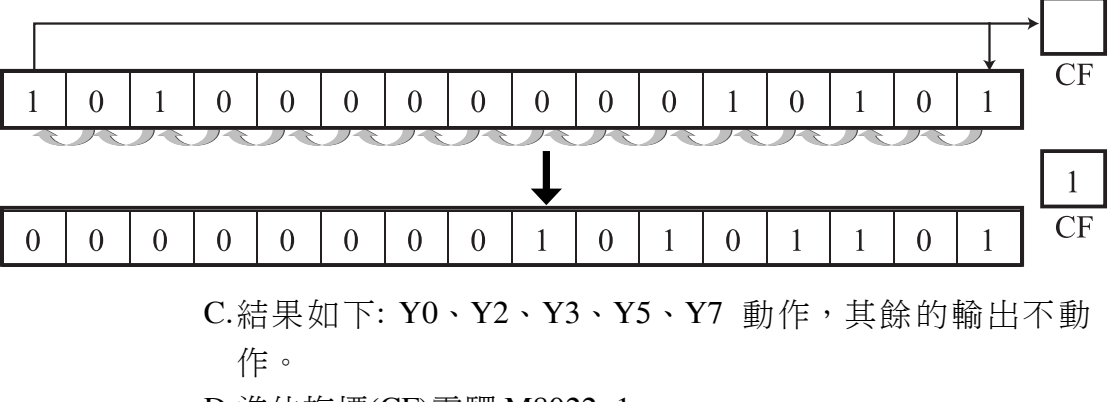

D.進位旗標(CF)電驛 M8022=1。

E. 選擇 M、Y 做為目標元件時,只有 K4(16位元)及 K8(32位 元)有效。

2. 右旋轉指令: ROR/RORP (FNC 30) -------DROR/DRORP(32 位元)

格式:ROR D,N D:欲旋轉目標元件

N:每次旋轉幾個位元

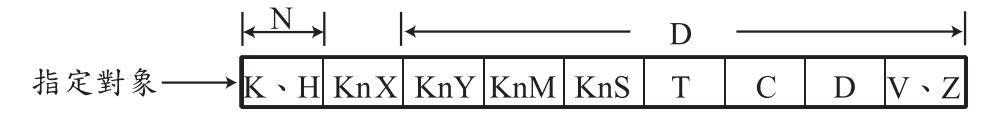

(2)意義: ROR 是將欲旋轉目標元件內的值, 向右旋轉 N 個位元, 而最低位元被移入進位旗標(CF)內。

舉例:

階梯圖

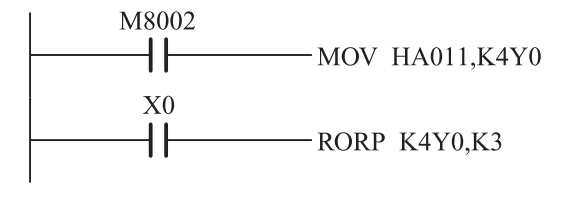

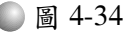

程式

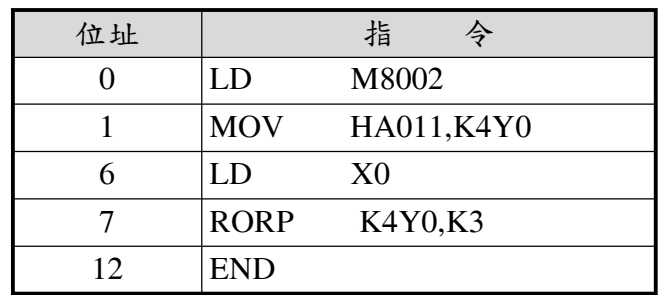

說明

A. → RUN 之後, Y0~Y17 被放入數值 HA011。即 Y0、Y4、 Y15、Y17 動作,其餘的輸出不動作。

B.當按下 X0 開關時, Y0~Y17 被向右旋轉 3(N)個位元。

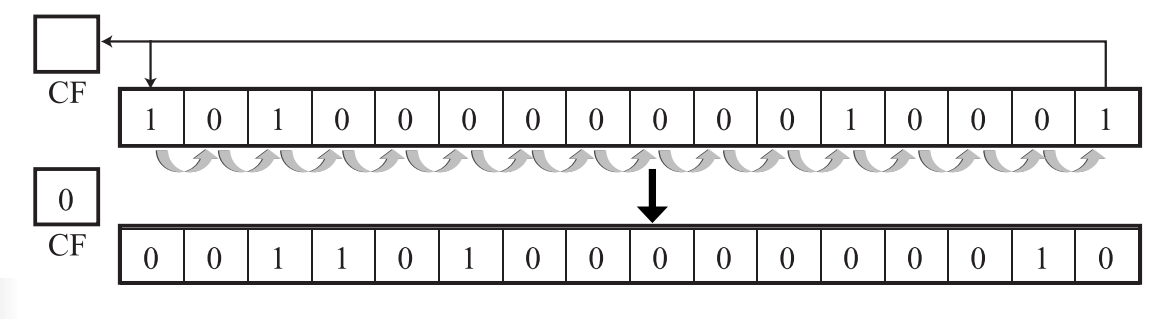

- C.結果如下: Y1、Y12、Y14、Y15 動作,其餘的輸出不動作。
- D.進位旗標(CF)電驛 M8022=0。
- E. 選擇 M、Y 做為目標元件時, 只有 K4(16 位元)及 K8(32 位 元)有效。
- 3. 含CF左旋轉指令: RCL/RCLP (FNC 33) -------DRCL/DRCLP(32 位 元)

格式:RCL D,N D:欲旋轉目標元件

N:每次旋轉幾個位元

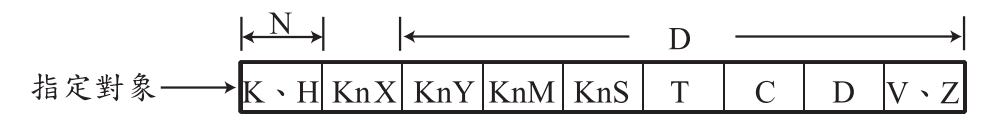

意義:RCL 是將欲旋轉目標元件內的值,連同進位旗標一起向 左旋轉 N 個位元。

舉例:

階梯圖

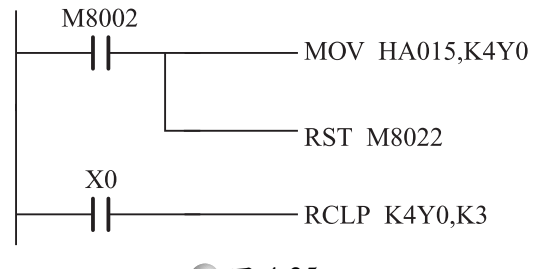

圖 4-35

程式

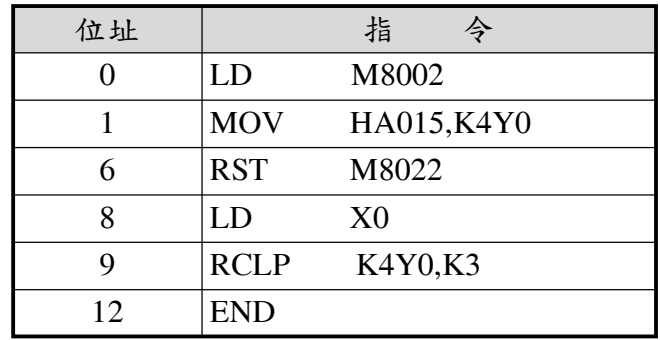

說明:

A.一 RUN 之後,Y0~Y17 被放入數值 HA015。即 Y0、Y2、 Y4、Y15、Y17 動作, 其餘的輸出不動作, 同時進位旗標歸 零。

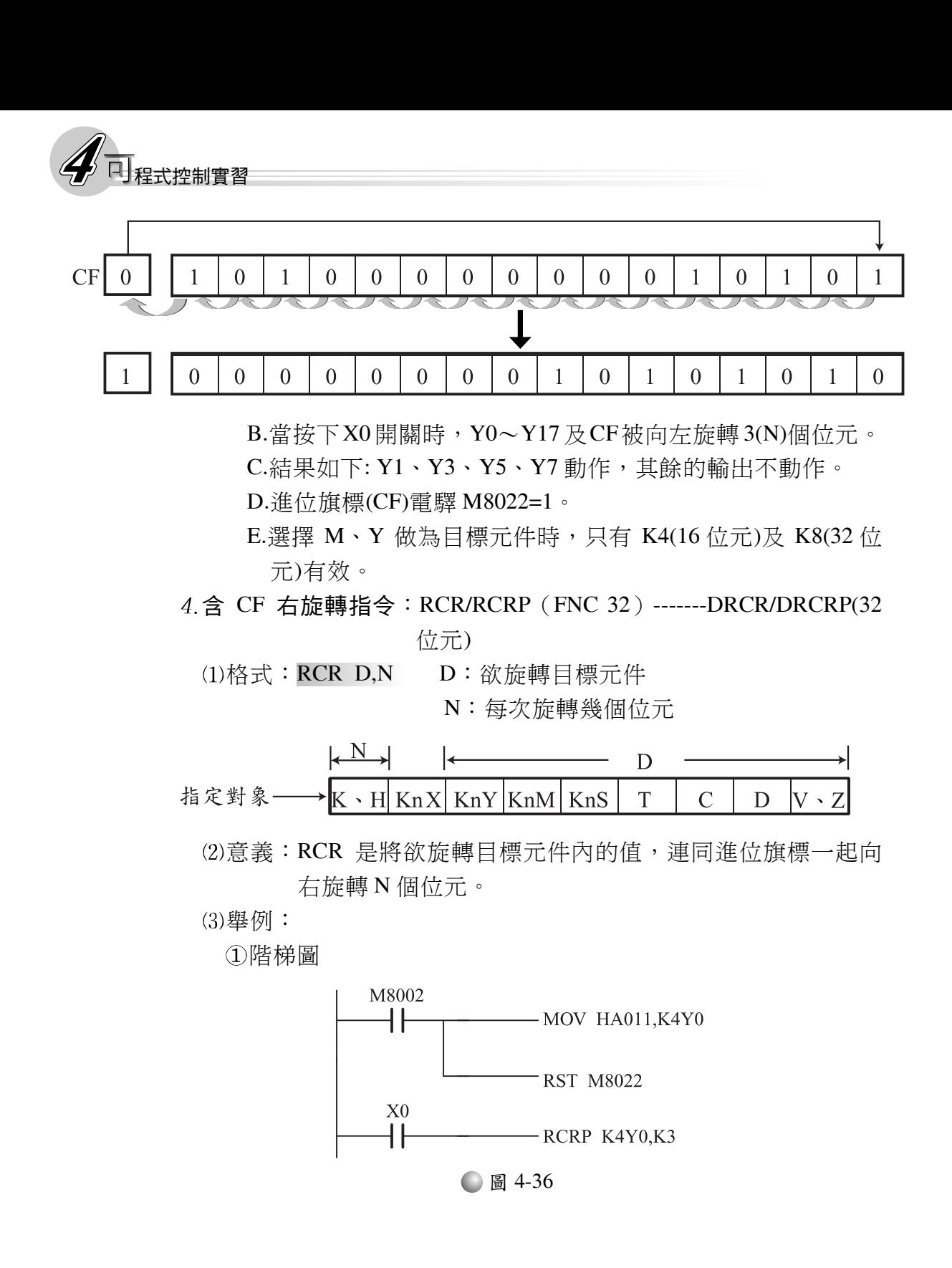

4-48

程式

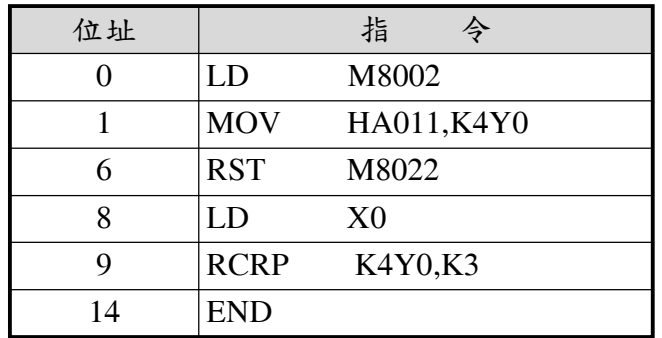

說明

A. → RUN 之後, Y0~Y17 被放入數值 HA011。即 Y0、Y4、

Y15、Y17 動作,其餘的輸出不動作,同時進位旗標歸零,

B.當按下X0 開關時,Y0~Y17 及CF被向右旋轉 3(N)個位元。

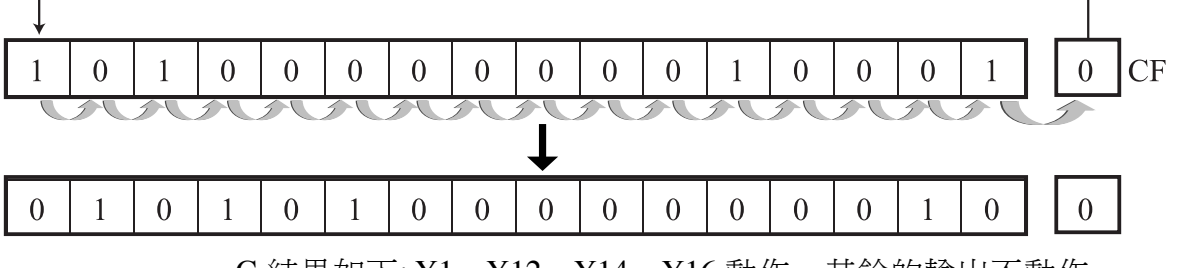

C.結果如下: Y1、Y12、Y14、Y16 動作,其餘的輸出不動作。 D.進位旗標(CF)電驛 M8022=0。

E.選擇 M、Y 做為目標元件時,只有 K4(16位元)及 K8(32位 元)有效。

#### 參 實習

工作一

一、題目說明

T T PB1→M1、M2 ON→M2、M3 ON→M3、M1 ON -T

PB2→M1、M2、M3 OFF

二、實習步驟

- 1.設計觀念:依題意來分析,可以得出下列三個依設定時間而順序執 行的狀態。
	- (1)狀態 S1 (M0)→M1 及 M2 動作
	- (2)狀態 S2 (M1)→M2 及 M3 動作

狀態 S3(M2)→M3 及 M1 動作

PB1→S1→S2→S3→ PB2→S1、S2、S3 復歸

元件配置

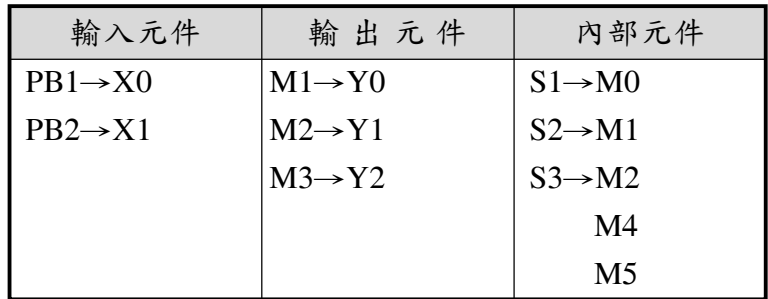

繪階梯圖

⑴採用移位指令來產生連續狀態,如下。圖中的 IN 輸入由 M0 及 M1 的 B 接點來做為 SFTL 指令的補位元件(M5)的控制,以產生 右下表的狀態循環。

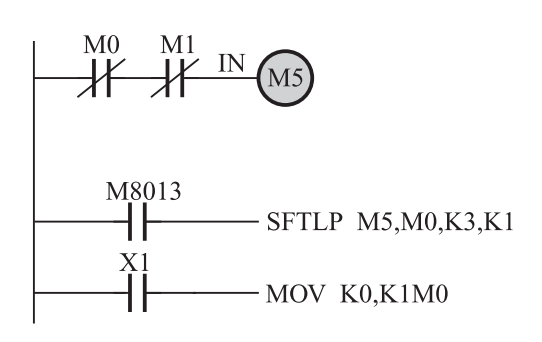

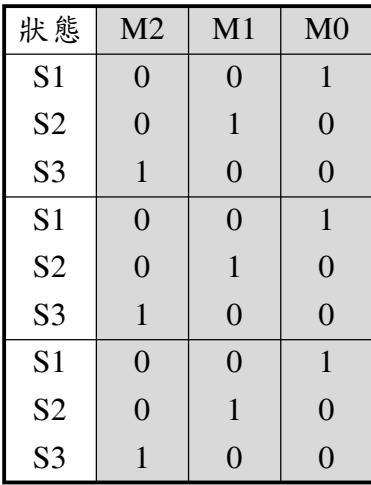

● 圖 4-37

- $\Omega$  RUN之後,M0 及M1 皆為 OFF狀態,所以補位元件(M5)的狀 態為 1, 當CLOCK來時 (M8013 由 0 變 1), 補位元件(M5)的 狀態,被移入 M0~M2 的最低位元(M0),即產生了狀態  $S1$ 。
- ②S1 狀態發生後,M0 動作,B 接點斷路,所以補位元件(M5)的 狀態變為 0,當 CLOCK 來時 (M8013 由 0 變 1), 補位元件 (M5)的狀態,被移入 M0~M2 的最低位元(M0 為 0),而原 有 M0 的狀態被移入 M1 (為1),即產生了狀態 S2。

應用指今介紹及設計

- ③S2 狀態發生後, M1 動作, B接點斷路, 所以補位元件(M5)的 狀態仍為 0,當 CLOCK 來時 (M8013 中 0 變 1),補位元件 (M5)的狀態,被移入 M0~M2 的最低位元(M0 為 0),而原 有 M1 的狀態被移入 M2 (為 1), 原有 M0 的狀態被移入 M1 (為 0),即產生了狀態 S3。
- 4) S3 狀態發生後, M0 及 M1 皆為 OFF狀態, 所以補位元件(M5) 的狀態變為  $1$ ,當CLOCK來時(M8013 中 $0$ 變 1),補位元件 (M5)的狀態,被移入 M0~M2 的最低位元(M0 為 1),而原 有 M2 的狀態被移入 M3 (為 1), 原有 M1 的狀態被移入 M2 (為 0), 原有 M0 的狀態被移入 M1 (為 0), 因為我們只用 到 M0~M2,所以產牛的狀態即與 S1 相同,所以另一循環中 此開始。
- $(5)$ 重覆 $(1)$ 到 $(3)$ 。

當 X1 按下時,M0~M3 被復歸。

- (2) 利用狀態電驛的A 接點來驅動輸出,或使用 MOV 指令將動作直 接輸出。
	- ①狀態 S1(M0)時,M1、M2(Y0、Y1)動作
	- ②狀態 S2(M1)時,M2、M3(Y1、Y2)動作
	- ③狀態 S3(M2)時,M3、M1(Y2、Y0)動作

得到圖 4-38 或圖 4-39。

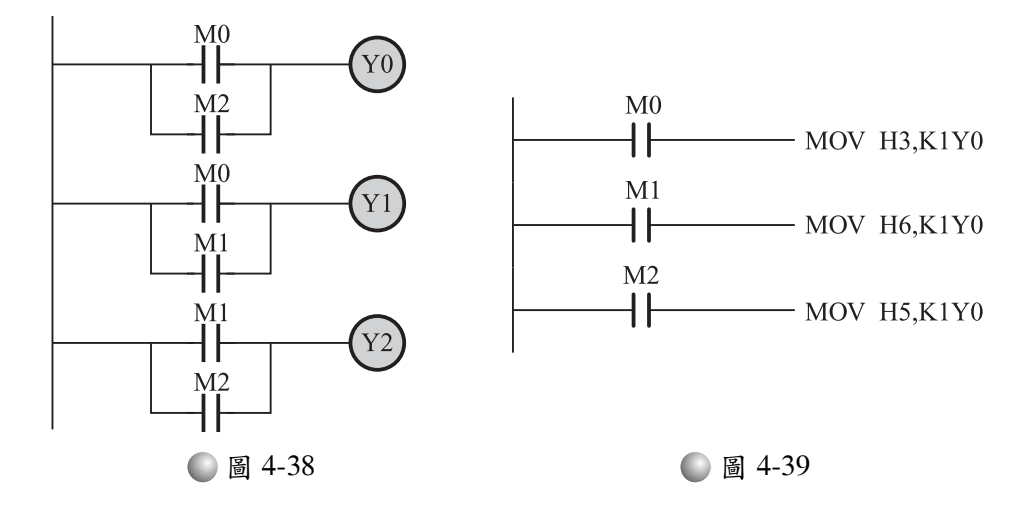

 $\mathscr{A}_{\overline{\mathsf{B}}_{\mathsf{R}}$ 我控制實習

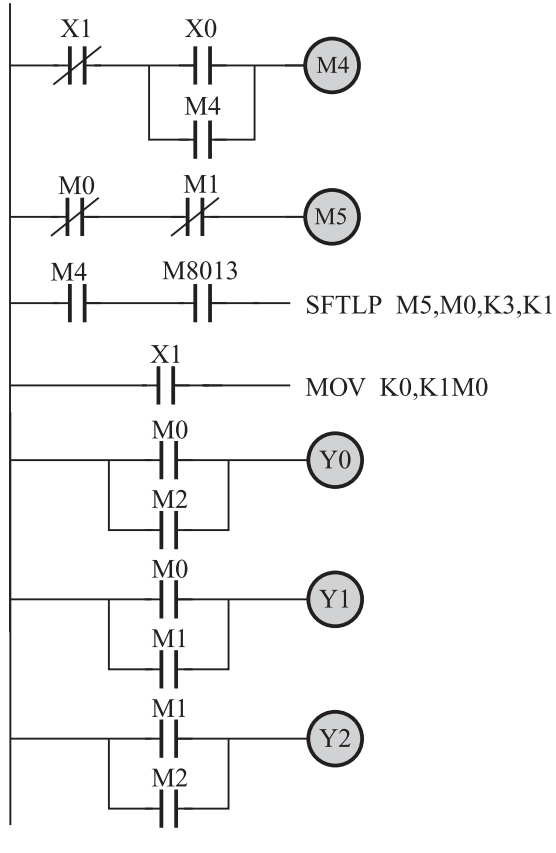

 $X1$  $X<sub>0</sub>$ 氺 ╫  $M<sub>4</sub>$  $M<sub>4</sub>$  $\mathcal{A}^{\dagger}$  $M<sub>0</sub>$  $M1$  $\overline{\mathcal{X}}$  $\mathcal{H}$  $M5$ M8013  $M<sub>4</sub>$  $\mathsf{H}$  $\mathsf{H}$  $-$  SFTLP M5, M0, K3, K1

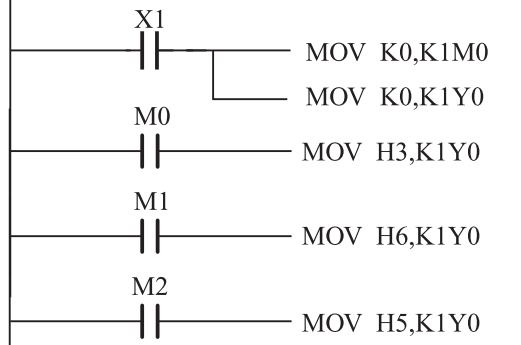

● 圖 4-40 ● 圖 4-41

撰寫程式並鍵入 PLC 中

| 位址             | 指<br>令                         | 位址 | 指<br>令                       |
|----------------|--------------------------------|----|------------------------------|
| $\overline{0}$ | LD<br>X <sub>0</sub>           | 19 | K0,K1M0<br><b>MOV</b>        |
| $\mathbf{1}$   | <b>OR</b><br>M4                | 24 | M <sub>0</sub><br>LD         |
| $\overline{2}$ | <b>ANI</b><br>X1               | 25 | <b>OR</b><br>M <sub>2</sub>  |
| 3              | <b>OUT</b><br>M <sub>4</sub>   | 26 | <b>OUT</b><br>Y <sub>0</sub> |
| $\overline{4}$ | <b>LDI</b><br>M <sub>0</sub>   | 27 | M <sub>0</sub><br>LD         |
| 5              | <b>ANI</b><br>M1               | 28 | <b>OR</b><br>M <sub>1</sub>  |
| 6              | <b>OUT</b><br>M <sub>5</sub>   | 29 | <b>OUT</b><br>Y <sub>1</sub> |
| 7              | M <sub>4</sub><br>LD           | 30 | LD<br>M <sub>1</sub>         |
| 8              | <b>AND</b><br>M8013            | 31 | M <sub>2</sub><br><b>OR</b>  |
| 9              | <b>SFTLP</b><br>M5, M0, K3, K1 | 32 | <b>OUT</b><br>Y2             |
| 18             | X1<br>LD                       | 33 | <b>END</b>                   |

加上啟動及停止按鈕,完整的階梯圖如圖 4-40 或圖 4-41。

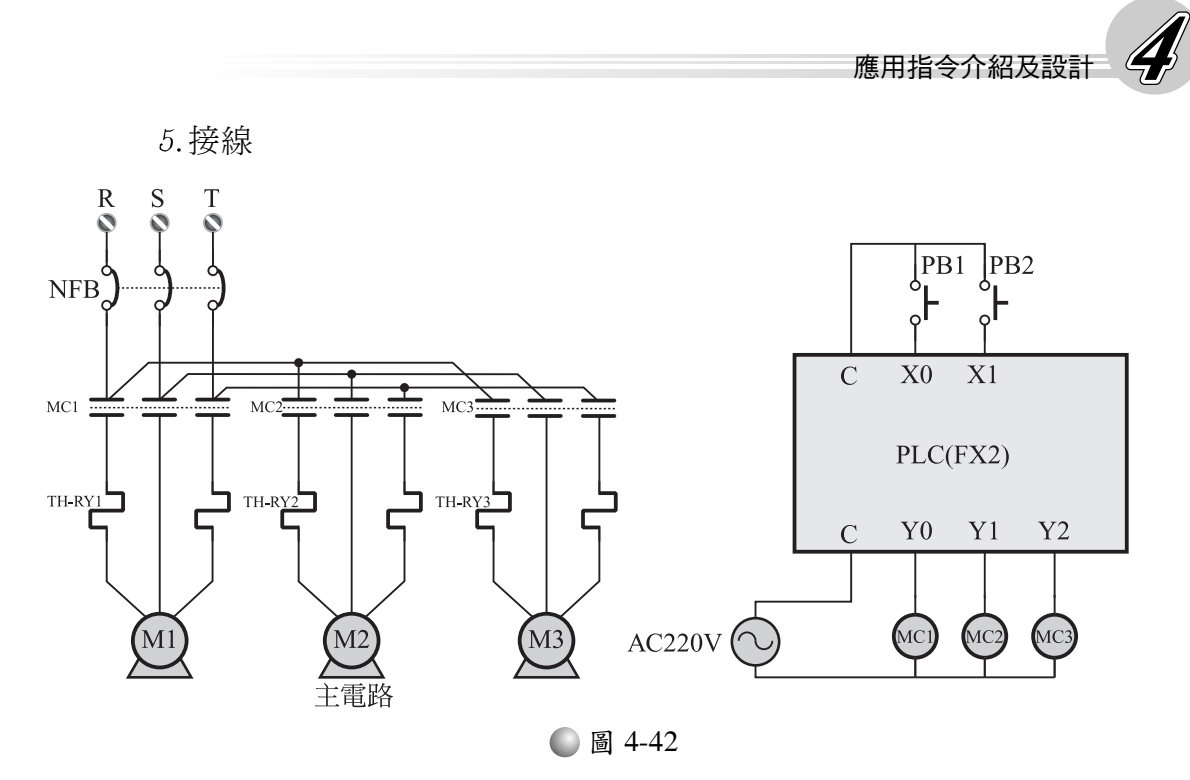

執行

工作二

- 一、題目說明:試做一自動閃爍燈(每秒閃動一次)
- 二、實習步驟
	- 分析:本題的施作方式是先以一 01010101010101012(=H5555)值 存放於一般電驛中。再以旋轉指令將值做左旋轉後,經由判斷最 高位元的狀態,來決定燈亮或不亮。
	- 元件編號

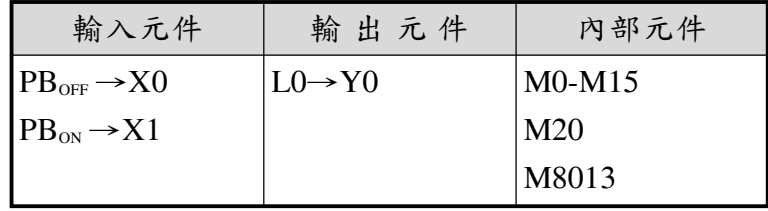

繪出階梯圖

將 H5555 值存於 M0~M15 中,再以左旋轉指令將值左旋轉一

次,經由判斷 M15 位元來決定輸出 Y0 的狀態。

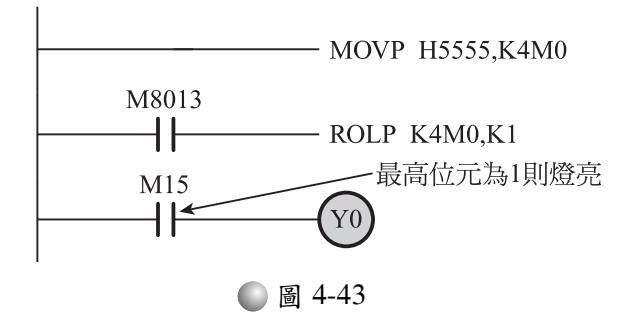

加上啟動及停止按鈕後全圖如圖 4-44

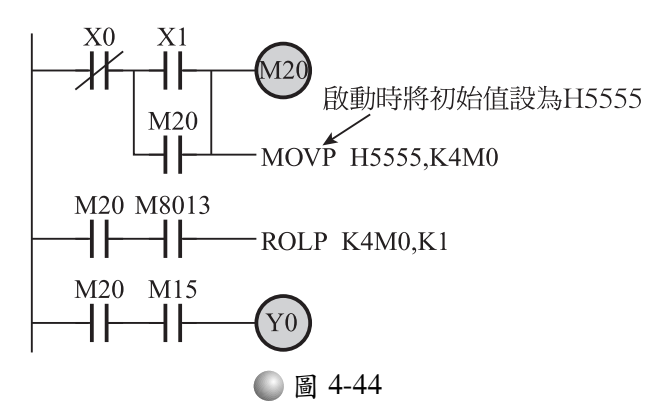

撰寫程式並鍵入 PLC 中

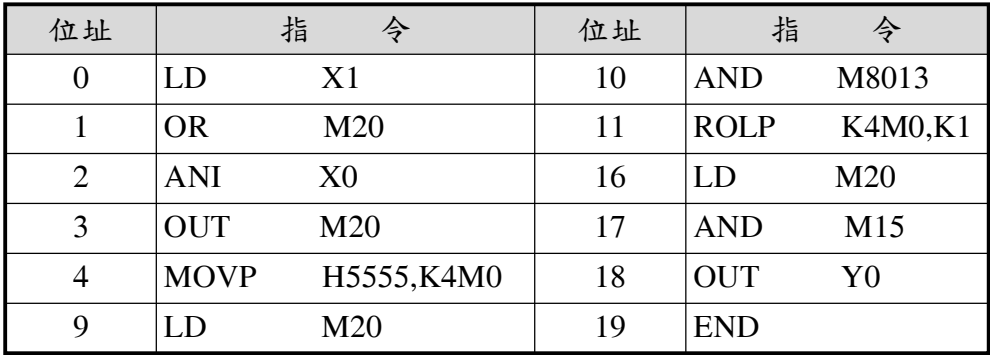

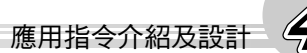

接線

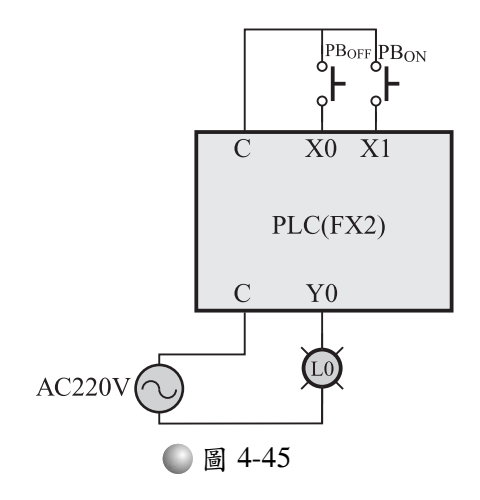

 $6.$ 執行

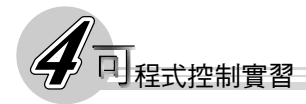

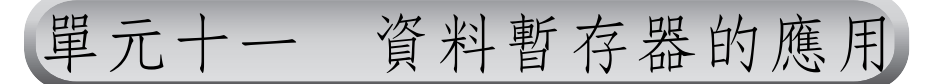

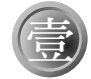

#### 壹 學習目標

●藉由實習例題的解說,你能熟悉各種資料暫存器的使用法,也讓你 的設計能力逐步加強。

#### 貳 相關知識

一、資料暫存器的應用

資料暫存器(D)的應用:FX2 提供了大量的記憶體區來做為 暫存器,讓使用者可以暫存資料。它是以 D 之後加上一個號碼來 代表,例如 D0、D200 等。每一個暫存器位置均有 16 位元的容 量。但是它與一般電驛不同的是,它不像一般電驛可以以一次一 位元或一次十六位元為單位來存取,D 只能以一次十六位元的方 式來存取。FX2 總共提供了從 D0~D511 等 512 個資料暫存器位置 供使用者使用, 其中 D200~D511 具有停雷保持的功能。

- 二、資料暫存器的使用
	- 將資料輸入到暫存器的方式有兩種
		- (1) 在程式中以 MOV 指令來輸入,如圖 4-46,此種方法的缺點是程 式過長,不但書寫時間加長,相對的掃描時間也加長,容易造 成輸出入存取的不正常(來不及掃描到外界的輸入信號)。另 外假如狀態的顯示需要隨時改變(廣告燈不能一成不變的), 則勢必要進入程式,一條條的修改、刪減或插入,真是曠日費 時。所以它並不適合狀態較多的場合。

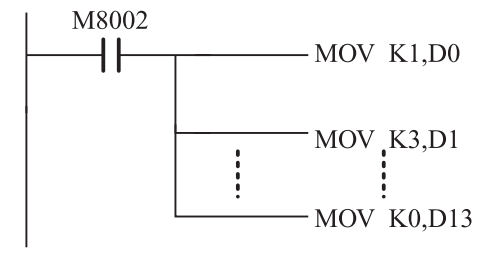

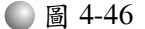

⑵另外一種方式是不必寫入程式,而直接將數據輸入到 D 中,稱 之為直接輸入法。因為它不用以程式指令來輸入,所以如上圖 的程式就省下來了。另外當要改變顯示狀態時,則只要改變 D 的值就可以了,根本不用動到程式。所以一般都採用此種方

法。例如欲將下列數值資料分別存入到 D 的連續位址上,則其 過程如下:

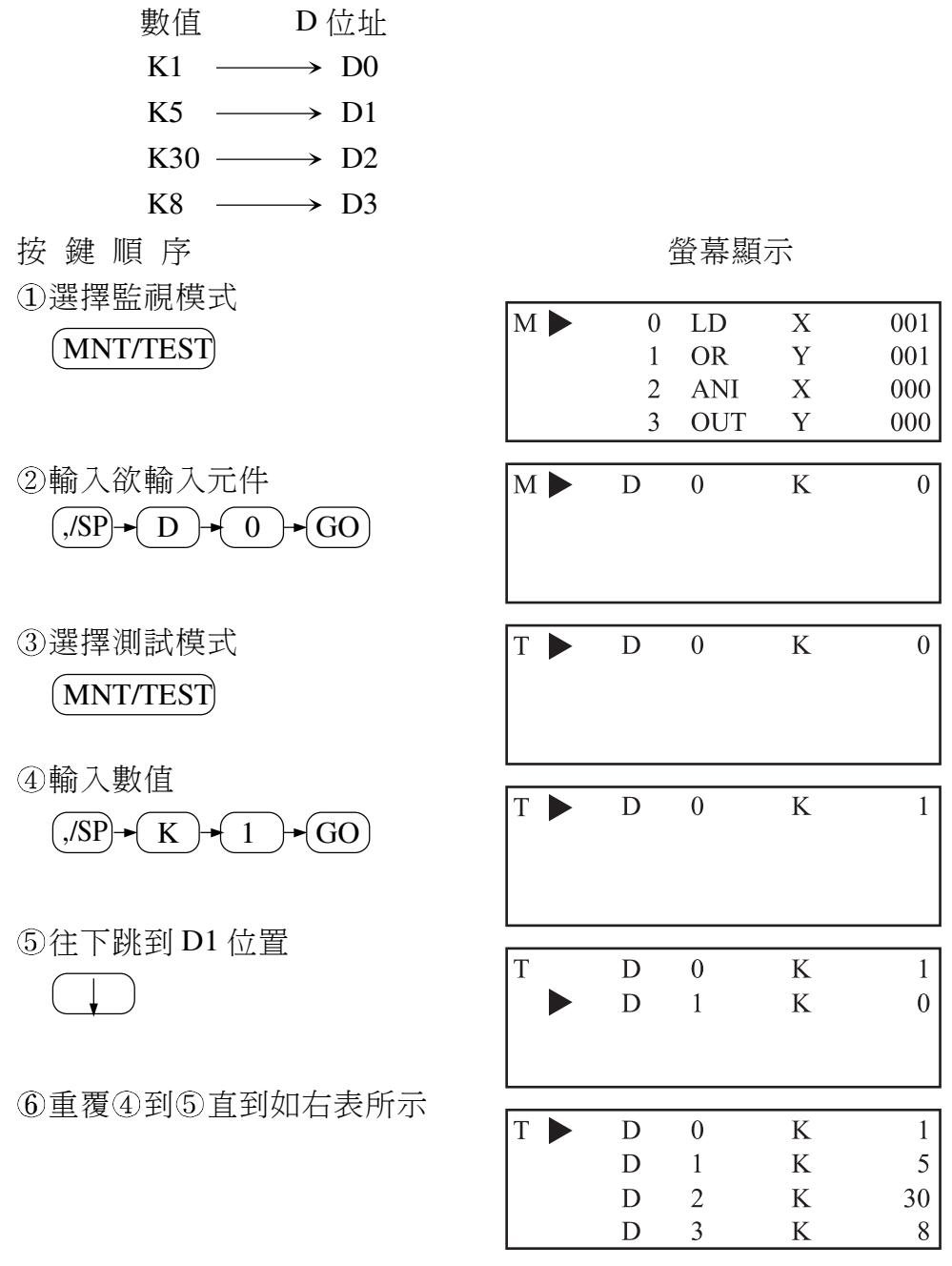

● 圖 4-47

輸出程式的撰寫也可以分成兩種:

(1)直接輸出法: 就是只要將剛剛鍵入的資料,再一一取出輸出即 可,如圖 4-48。一樣的,此種方法的缺點也是程式過長、書寫 時間及掃描時間也長、容易造成輸出入存取的不正常等。另外 假如狀態的數量及顯示需要隨時改變,則勢必要進入程式,大

4-57

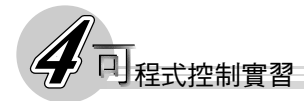

量更動,這樣是不具效率的。

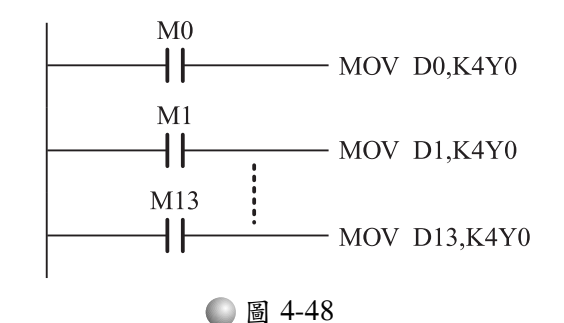

#### 間接定址輸出法:

①就是選用一個索引暫存器(V或Z)來存放位置指標,其內的 值為位置指標值而非數據值。使用時只要在 D 後面加上 V 或 Z, 即可指出暫存器位置, 如下表若V之內容若為 1, 則MOV D0V,K4Y0 的意思是將 D1(D[0+1]=D1)的內容(05)輸出給 K4Y0。所以 Y0 及 Y2 動作。

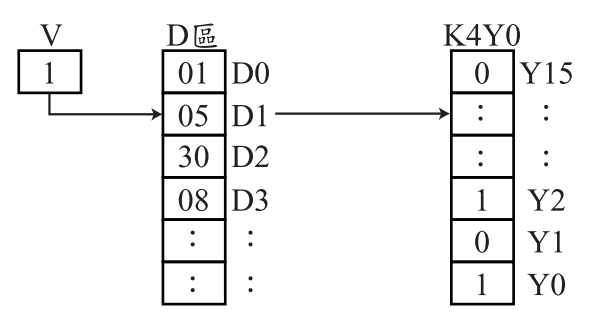

2根據間接定址法,我們只要每次改變 V 內的值,就可以到不 同的資料暫存器位置取出狀態數據並予以輸出。當然每輸出 一個狀態數據後,即應將指標V自動加 1,以便繼續輸出下一 個狀態。階梯圖如圖 4-49。空白部份為定時的部份。

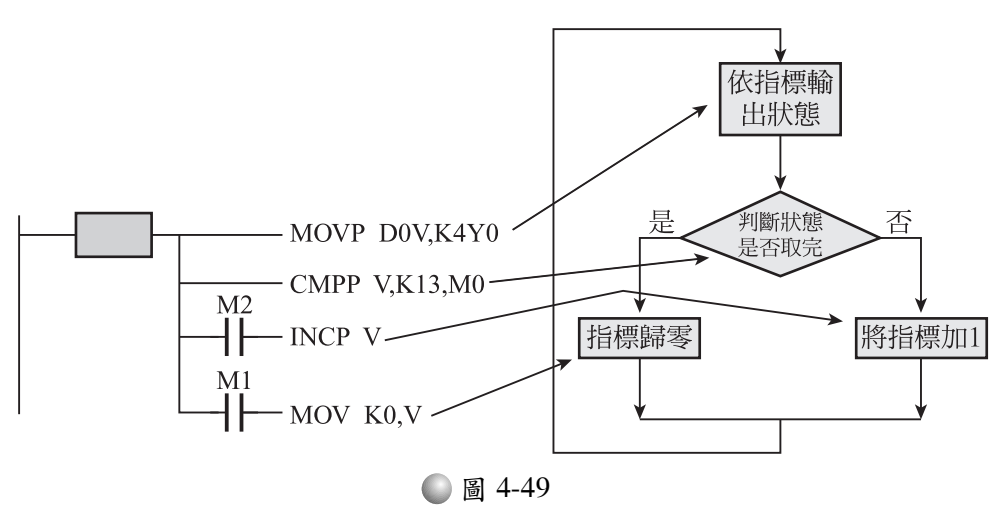

# 參 實習

- 一、題目說明:試設計一廣告燈電路,總共有六個燈,各以 L0~L5 來代表,希望各燈的變化情形如下:
	- T T T T T L0→L0,L1→L0,L1,L2→L0,L1,L2,L3→L0,L1,L2,L3,L4→L0,L1,L2,L3, T T T T T T L4,L5→L0,L1,L2,L3,L4→L0,L1,L2,L3→L0,L1,L2→L0,L1→L0 →全 T T 熄→全亮→全熄
- 二、實習步驟
	- 狀態分析:我們的設計方法是先將每一種狀態的對應值存入具有 停電保持功能的資料暫存器(D200~)中,如下表。最後再依一定 的時間間隔來將存在各暫存器位置的資料(數值)輸出給輸出元 件即可。

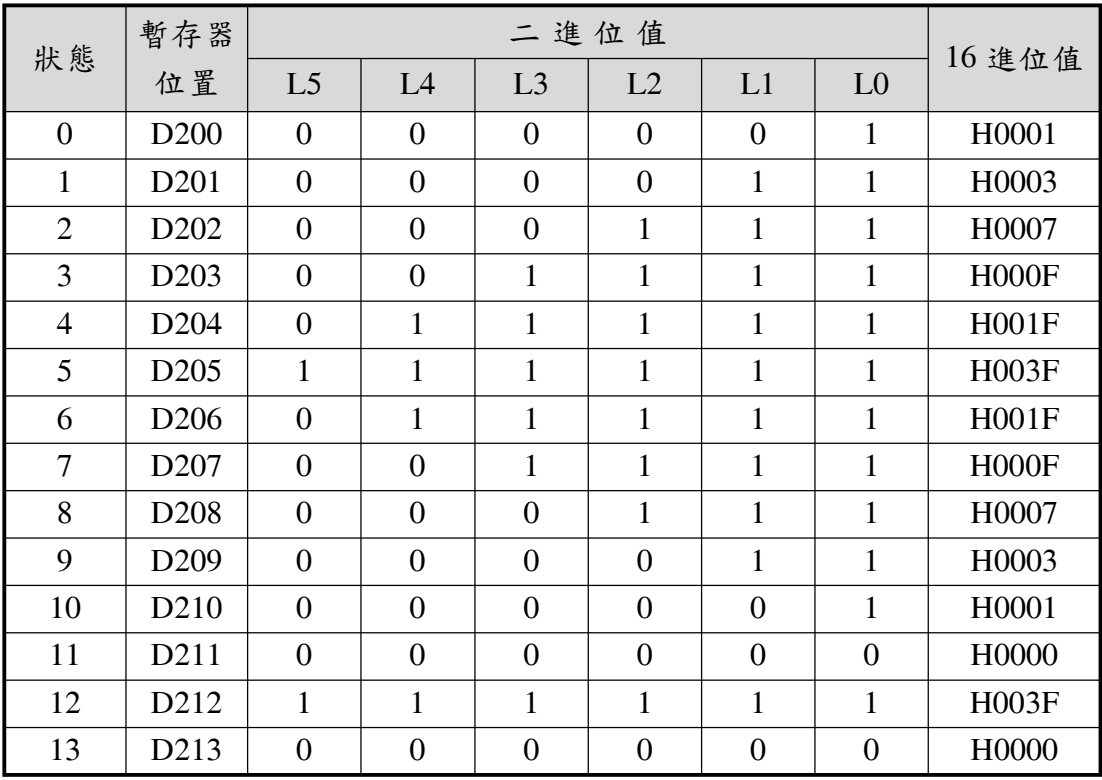

元件編號

| 輸入元件                     | 輸出元件                                     | 內部元件 |
|--------------------------|------------------------------------------|------|
| $PBOFF \rightarrow X0$   | L0→Y0 L3→Y3 $D200 \sim D213$             |      |
| $PB_{ON} \rightarrow X1$ | $  L1 \rightarrow Y1$ L4→Y4 M0 ~ M2 · M4 |      |
|                          | $\vert$ L2→Y2 L5→Y5 $\vert$ M8013        |      |

繪出階梯圖

將資料用直接輸入法輸入到資料暫存器(D200~D213)中。 (2)鍵好暫存器資料後,將資料用間接定址法輸出。 本例使用特殊電驛M8013來產生一個1秒鐘的脈波。如圖4-50。

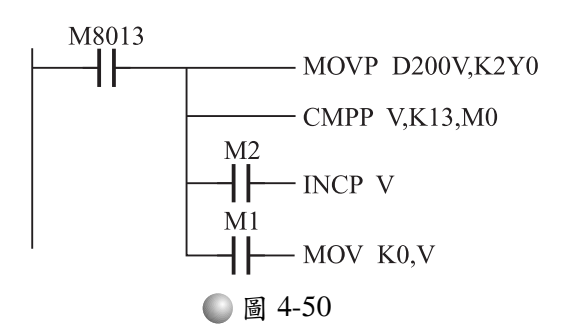

加上啟動及停止按鈕後,全圖如圖 4-51。當然你一定要先將所 有的狀態數據先用直接鍵入法鍵入資料暫存器(D200~D213) 中。圖 4-51 的優點是,不管你有多少狀態,程式的長度都不會 改變,但需更改次數(圖中的 K13)。

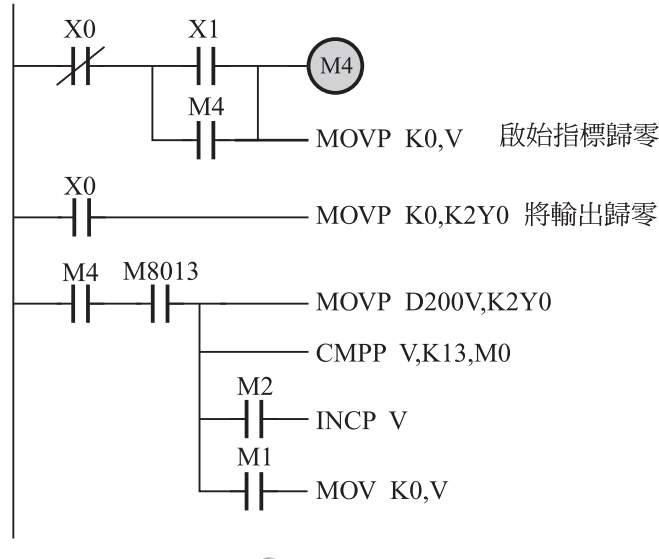

圖 4-51

當然你也可以用另一個資料暫存器位置來放次數(D250-也是用 直接鍵入法鍵入)。這樣子就都不用更動程式了。如圖 4-52 所 示。

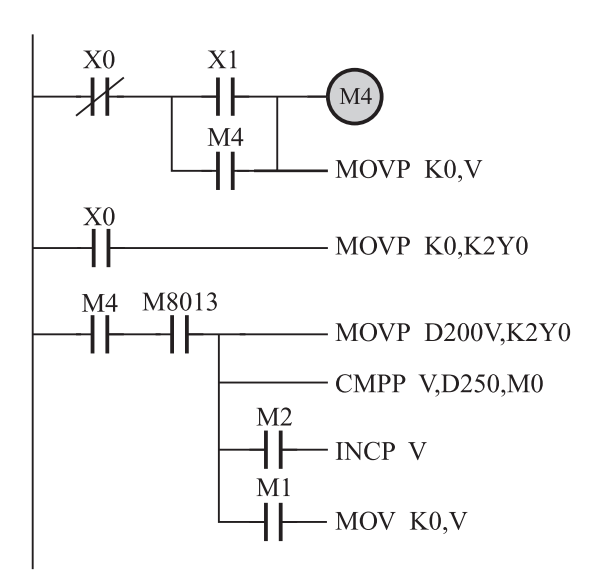

● 圖 4-52

撰寫程式並鍵入 PLC 中

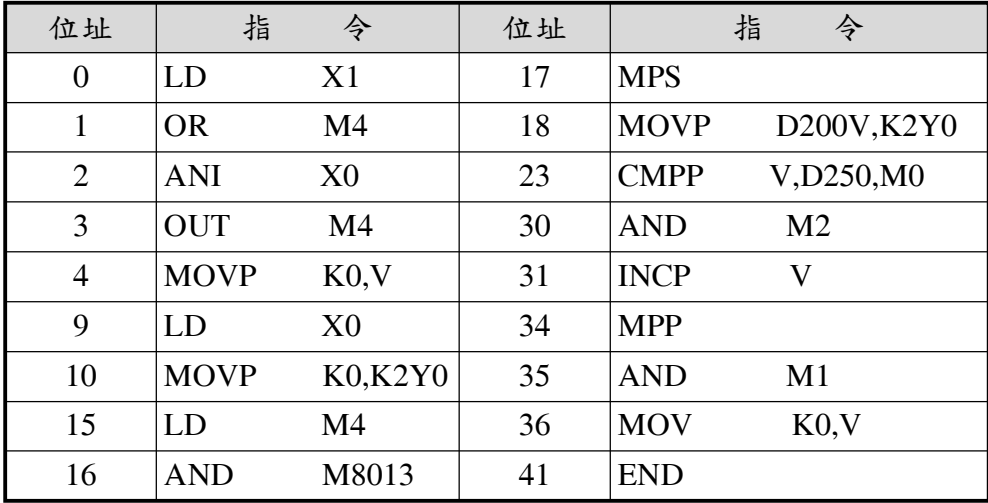

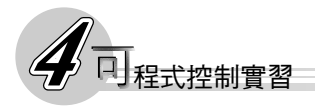

接線

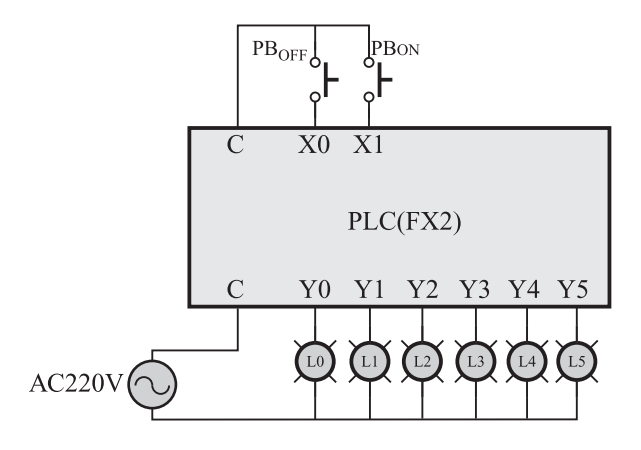

● 圖 4-53

執行